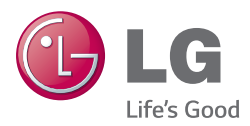

# MANUAL DE USUARIO TV LED\*

\* La TV LED de LG aplica una pantalla LCD con iluminación posterior LED.

Lea este manual atentamente antes de utilizar la TV y consérvelo para consultarlo cuando lo necesite.

29UT55V

www.lg.com

# **CONTENIDO**

### **3 [LICENCIAS](#page-2-0)**

**3 [AVISO DE SOFTWARE DE](#page-2-0)  [CÓDIGO ABIERTO](#page-2-0)**

#### **4 [MONTAJE Y PREPARACIÓN](#page-3-0)**

- 4 [Desembalaje](#page-3-0)<br>6 Piezas v boto
- 6 [Piezas y botones](#page-5-0)
- 6 Uso del botón joystick<br>8 Elevación y desplazamie
- 8 [Elevación y desplazamiento de la TV](#page-7-0)<br>10 Configuración de la TV
- 10 Configuración de la TV<br>10 Fijación del sonorte
- Fijación del soporte
- 11 [Extracción del soporte](#page-10-0)<br>13 Montaie en una mesa
- 13 [Montaje en una mesa](#page-12-0)<br>14 Cómo mantener los ca
- 14 [Cómo mantener los cables recogidos](#page-13-0)<br>15 Montaie en una pared
- [Montaje en una pared](#page-14-0)

#### **17 [VISUALIZACIÓN DE TV](#page-16-0)**

- 17 [Encendido de la TV por primera vez](#page-16-0)<br>19 Dantalla de la TV (5:9 OSD)
- [Pantalla de la TV \(5:9 OSD\)](#page-18-0)
- 19 [Guía de programación](#page-18-0)<br>20 Función PIP
- [Función PIP](#page-19-0)

#### **22 [CONEXIONES](#page-21-0)**

- 22 Conexión de la antena<br>23 Conexión de satélite
- 23 [Conexión de satélite](#page-22-0)<br>24 Conexiones de dispo
- [Conexiones de dispositivos externos](#page-23-0)
- 24 [Conexión HDMI](#page-23-0)<br>25 Conexión de cor
- 25 [Conexión de componentes](#page-24-0)<br>26 Conexión compuesta
- 26 [Conexión compuesta](#page-25-0)<br>27 Conexión con euroco
	- [Conexión con euroconector](#page-26-0)
- 28 [Conexión de auriculares](#page-27-0)<br>29 Conexión de un dispositi
- 29 [Conexión de un dispositivo USB](#page-28-0)<br>30 Conexión a un módulo Cl
- 30 [Conexión a un módulo CI](#page-29-0)<br>31 Conexión a un PC
- 31 [Conexión a un PC](#page-30-0)<br>32 Conexión HDMI
- 32 [Conexión HDMI](#page-31-0)
- 33 [Conexión de DisplayPort](#page-32-0)

#### **34 [MANDO A DISTANCIA](#page-33-0)**

### **35 [INSTALACIÓN DEL SOFTWARE](#page-34-0)  [LG MONITOR](#page-34-0)**

#### **37 [CONFIGURACIÓN DEL USUARIO](#page-36-0)**

- 37 [Acceso a los menús principales](#page-36-0)<br>37 TV. Componente, AV
- 37 [TV, Componente, AV](#page-36-0)<br>54 HDMI1 HDMI2 Disp
- [HDMI1, HDMI2, DisplayPort](#page-53-0)

#### **62 [MANTENIMIENTO](#page-61-0)**

- 62 [Limpieza de la TV](#page-61-0)<br>62 Pantalla y marco
- 62 [Pantalla y marco](#page-61-0)<br>62 Carcasa y soport
- 62 [Carcasa y soporte](#page-61-0)<br>62 El cable de alimen
- 62 [El cable de alimentación](#page-61-0)<br>63 Cómo impedir las imágei
- Cómo impedir las imágenes "quemadas" o ["impresas" en la pantalla de la TV](#page-62-0)

#### **64 [SOLUCIÓN DE PROBLEMAS](#page-63-0)**

#### **66 [ESPECIFICACIONES](#page-65-0)**

# **ADVERTENCIA**

Si ignora los mensajes de advertencia, podría provocar daños personales graves o incluso la muerte.

# **PRECAUCIÓN**

Si ignora los mensajes de precaución, podría sufrir daños personales leves o dañar el producto.

# **NOTA**

y Las notas le ayudarán a entender y a utilizar el producto adecuadamente. Lea estas notas atentamente antes de utilizar el producto.

# <span id="page-2-0"></span>**LICENCIAS**

Le licenze supportate possono variare da un modello all'altro. Per ulteriori informazioni sulle licenze, visitare il sito *www.lg.com*.

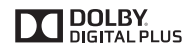

Fabricado con la licencia de Dolby Laboratories. Dolby y el símbolo de la doble D son marcas comerciales de Dolby Laboratories.

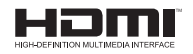

Los términos HDMI y HDMI High-Definition Multimedia Interface y el logotipo de HDMI son marcas registradas de HDMI Licensing LLC en EE. UU. y otros países.

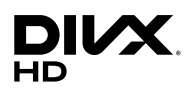

ACERCA DE DIVX VIDEO: DivX® es un formato de vídeo digital creado por DivX, LLC, una subsidiaria de Rovi Corporation. Este es un dispositivo oficial DivX Certified® que ha sido sometido a rigurosas pruebas para verificar que reproduce vídeo DivX. Visita *divx. com* para más información y más herramientas de software para convertir tus archivos a vídeos DivX.

ACERCA DE DIVX VIDEO-ON-DEMAND: Este dispositivo DivX Certified® deberá registrarse para poder reproducir películas DivX Video-on-Demand (VOD) compradas. Para obtener el código de registro, localice la sección DivX VOD en el menú de configuración del dispositivo. Visite vod.divx.com para obtener más información sobre cómo realizar el registro.

"Con DivX Certified® puede reproducir vídeo DivX® hasta HD 1080p, incluido el contenido premium".

"DivX®, DivX Certified® y los logos asociados son marcas comerciales registradas de Rovi Corporation y se utilizan bajo licencia."

"Cubierto con una o más de las siguientes patentes estadounidenses: 7,295,673; 7,460,668; 7,515,710; 7,519,274"

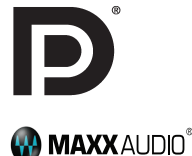

VESA, el logotipo de VESA, el logotipo de cumplimiento de DisplayPort y el logotipo de cumplimiento de DisplayPort para fuentes en modo dual son todas marcas comerciales registradas de Video Electronics Standards Association.

MaxxAudio y las marcas comerciales adicionales de MAXX son marcas comerciales o marcas comerciales registradas de Waves Audio Ltd.

# **AVISO DE SOFTWARE DE CÓDIGO ABIERTO**

Para obtener el código fuente correspondiente GPL, LGPL, MPL y otras licencias de código abierto que contiene este producto, visite *http://opensource.lge.com*.

Además del código fuente, podrá descargar las condiciones de las licencias, exención de responsabilidad de la garantía y avisos de copyright.

LG Electronics también le proporcionará código abierto en CD-ROM por un importe que cubre los gastos de su distribución (como el soporte, el envío y la manipulación) previa solicitud por correo electrónico a opensource@lge. com. Esta oferta es válida durante tres (3) años a partir de la fecha de adquisición del producto.

# <span id="page-3-0"></span>**NOTA**

- La imagen que se muestra puede diferir de la de su TV.
- y Es posible que el menú en pantalla (OSD) de la TV no coincida exactamente con el de las imágenes incluidas en este manual.
- Los menús y las opciones disponibles pueden diferir según la fuente de entrada o modelo de producto que emplee.
- Puede que en el futuro se incorporen nuevas funciones a esta TV.
- La TV puede ponerse en modo de espera para reducir el consumo de energía. Asimismo, debe apagar la TV si no se va a utilizar durante algún tiempo, ya que así también se reduce el consumo de energía.
- La energía consumida durante el uso puede reducirse significativamente si se disminuye el nivel de luminosidad de la pantalla, lo que ayudaría a reducir los costes generales de funcionamiento.

# **MONTAJE Y PREPARACIÓN**

# **Desembalaje**

Compruebe si se incluyen los siguientes elementos con el producto. Si falta algún accesorio, póngase en contacto con el distribuidor local en el que adquirió el producto. Las ilustraciones que aparecen en este manual pueden ser diferentes con respecto al producto y los accesorios reales.

# **PRECAUCIÓN**

- Para garantizar la seguridad y la vida útil del producto, no utilice elementos no aprobados.
- Los daños o lesiones causados por el uso de elementos no aprobados no están cubiertos por la garantía.

# **NOTA**

- Los elementos proporcionados con el producto pueden variar en función del modelo.
- y Las especificaciones del producto o el contenido de este manual pueden cambiar sin previo aviso debido a la actualización de las funciones del producto.
- Para obtener una conexión óptima, los cables HDMI y los dispositivos USB deberían tener biseles de menos de 10 mm de grosor y 18 mm de ancho. Utilice un cable de extensión compatible con USB 2.0 si el cable USB o la memoria USB no son válidos para el puerto USB de su TV.

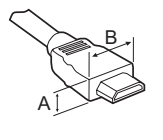

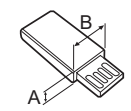

 $*A \leq 10$  mm  $*B \leq 18$  mm

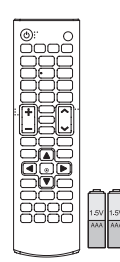

**Mando a distancia / Pilas (AAA)** [\(Consulte la página 34](#page-33-1))

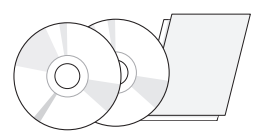

**CD (manual de usuario / software) / Guías / Tarjetas**

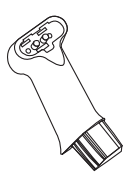

**Cuerpo del soporte**  ([Consulte la página 10,](#page-9-1)[11\)](#page-10-1)

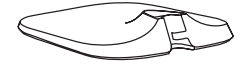

**Base del soporte** [\(Consulte la página 11\)](#page-10-1)

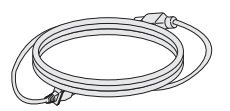

**Cable de alimentación** [\(Consulte la página 13](#page-12-1))

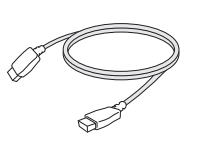

**Cable HDMI** [\(Consulte la página 24](#page-23-1),[32\)](#page-31-1)

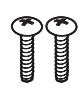

**Tornillo estándar** 2 EA, M4 x L10 ([Consulte la página 10](#page-9-1),[12\)](#page-11-0)

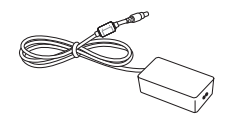

**Adaptador CA/CC** ([Consulte la página 13\)](#page-12-1)

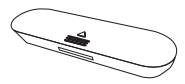

**Tapa de los tornillos** ([Consulte la página 10,](#page-9-1)[12](#page-11-0))

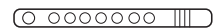

**Abrazadera** ([Consulte la página 14\)](#page-13-1)

### <span id="page-5-0"></span>**Piezas y botones**

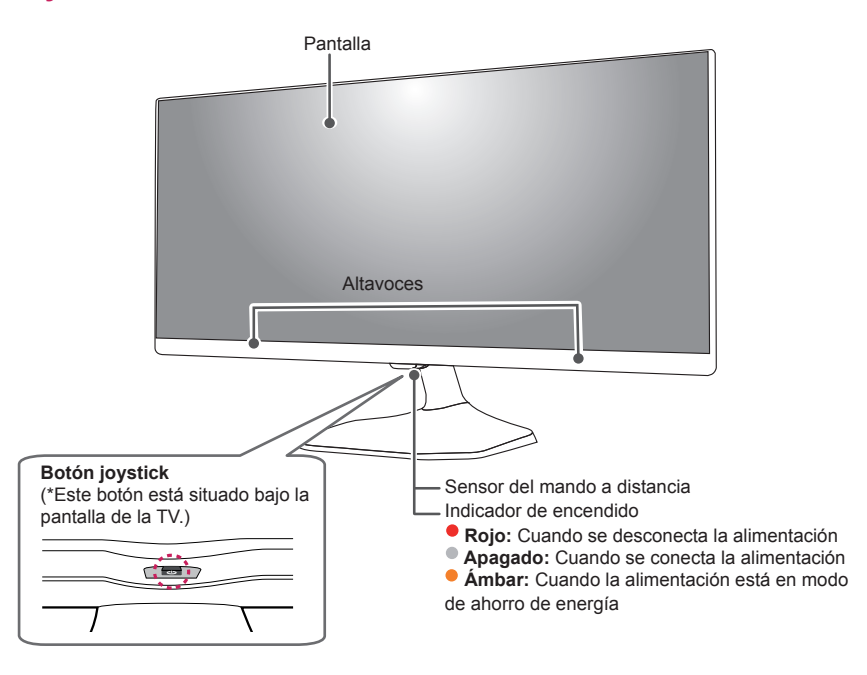

**NOTA**

Puede activar o desactivar el indicador de encendido seleccionando **OPCIÓN** en los menús principales.

### **Uso del botón joystick**

Puede utilizar las funciones de la TV fácilmente con solo pulsar o mover el botón joystick hacia arriba, hacia abajo, hacia la izquierda o hacia la derecha.

#### **Funciones básicas**

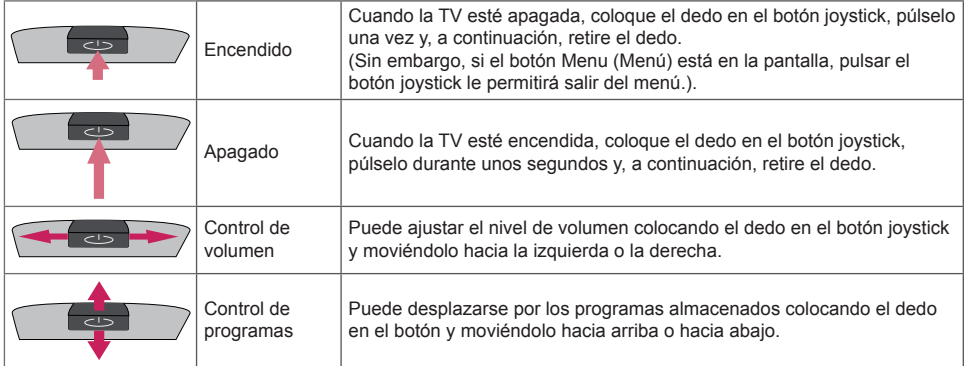

# **NOTA**

y Cuando coloque el dedo sobre el botón joystick y lo dirija hacia arriba, abajo, la derecha o la izquierda, tenga cuidado de no pulsarlo. Si lo pulsa primero, no podrá ajustar el volumen y los programas guardados.

#### **Ajuste del menú**

Cuando la TV esté encendida, pulse el botón joystick una vez.

Puede ajustar las opciones de menú ( $\blacktriangleright$ ,  $\boxdot$ ,  $\ominus$ ,  $\equiv$ ,  $\boxdot$ ) moviendo el botón joystick hacia arriba, hacia abajo, hacia la izquierda o hacia la derecha.

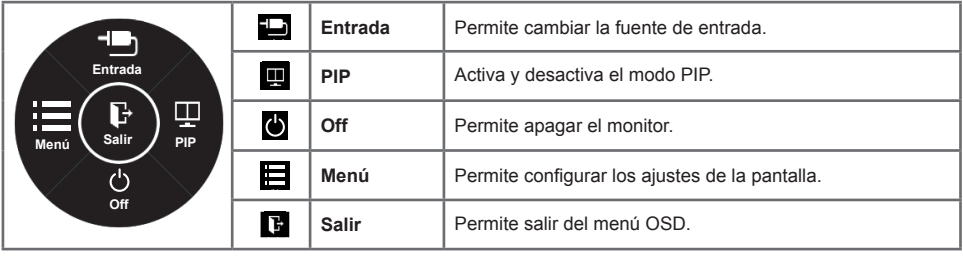

### <span id="page-7-0"></span>**Elevación y desplazamiento de la TV**

Antes de levantar o mover la TV, lea la información siguiente para evitar arañar o dañar la TV y transportarla de manera segura, independientemente del tipo y tamaño de que se trate.

### **PRECAUCIÓN**

- Procure en todo momento no tocar la pantalla, ya que podría dañarla.
- Se recomienda mover la TV en el interior de la caja o envuelta en su material de embalaje original.
- Antes de levantar o mover la TV, desenchufe el cable de alimentación y los demás cables.
- Al sostener la TV, la pantalla debería orientarse hacia el lado contrario al que se encuentra usted para evitar dañarla.

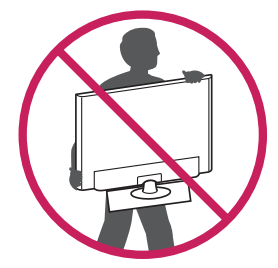

y Sujete con firmeza la parte superior e inferior del marco de la TV. Asegúrese de no sujetar la TV por la zona transparente, la zona del altavoz o la zona de la rejilla del altavoz.

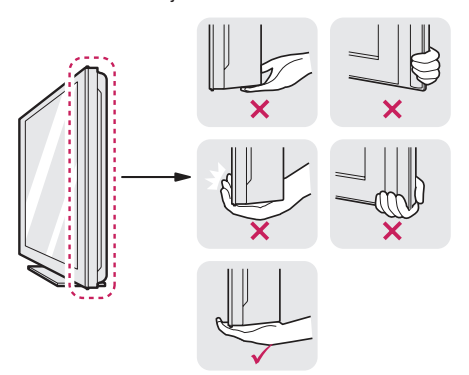

- Al transportar la TV, no la exponga a sacudidas ni a vibraciones excesivas.
- Cuando transporte la TV, manténgala en vertical, nunca la gire hacia uno de sus lados ni la incline hacia la izquierda o la derecha.
- No aplique demasiada presión sobre la estructura del marco porque podría doblarse o deformarse y dañar la pantalla.

#### y Al manipular la TV, asegúrese de no dañar el **PRECAUCIÓN**

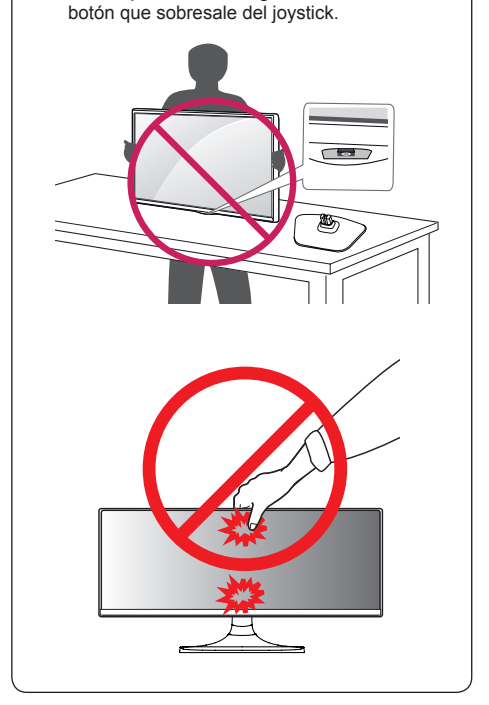

# **PRECAUCIÓN**

- y No transporte el monitor boca abajo porque se podría soltar de su soporte y causar daños o lesiones.
- No transporte el monitor boca abajo sujetando el soporte porque se podría soltar y causar daños o lesiones.
- y La ilustración muestra un ejemplo general de instalación y puede diferir del producto real.

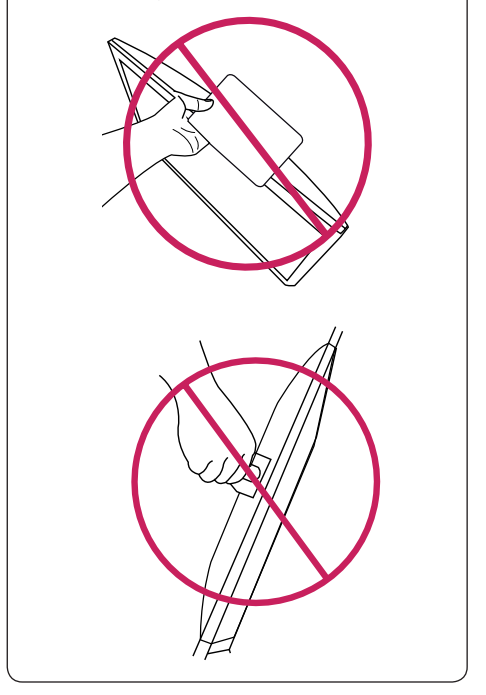

# <span id="page-9-0"></span>**Configuración de la TV**

### <span id="page-9-1"></span>**Fijación del soporte**

# **1**

Compruebe la orientación (frontal y posterior) de la base del soporte y monte la base del soporte en la articulación del soporte como se muestra en la imagen.

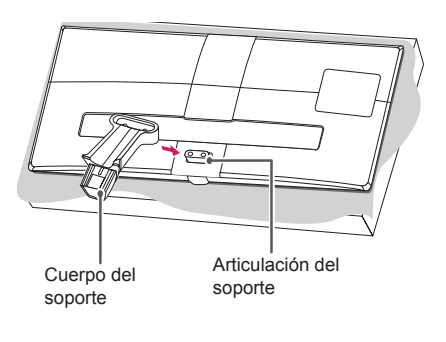

# **PRECAUCIÓN**

y Para instalar el soporte en la TV, coloque la pantalla mirando hacia abajo sobre una mesa o una superficie plana amortiguadas para evitar que se raye la pantalla.

### **2**

Gire el tornillo hacia la derecha en la parte posterior del soporte y cierre la tapa de los tornillos del soporte.

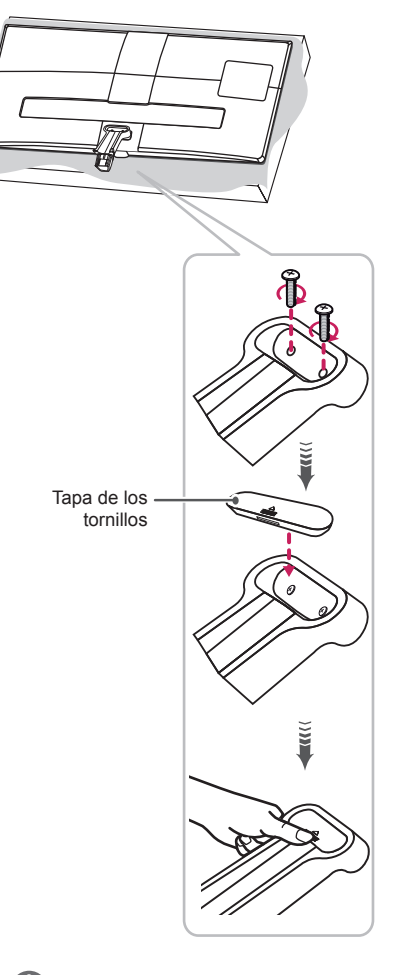

- Si no aprieta bien los tornillos, la TV puede caerse y dañarse.
- Apriete bien los tornillos para evitar que la TV se incline hacia delante. No los apriete en exceso.

# <span id="page-10-0"></span>**3**

Fije la base del soporte al cuerpo del soporte y gire los tornillos de la base del soporte hacia la derecha.

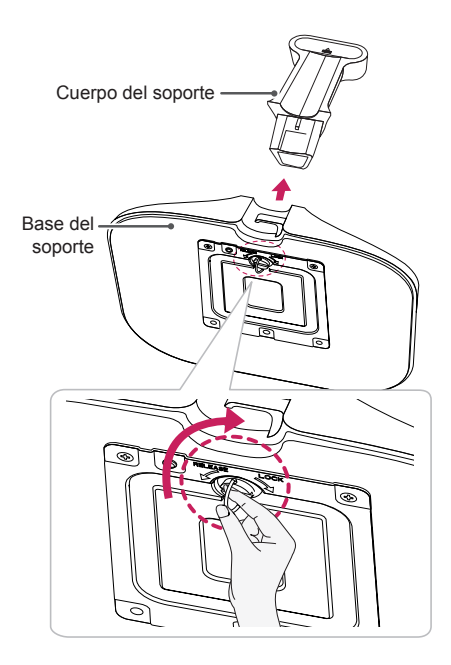

### <span id="page-10-1"></span>**Extracción del soporte**

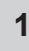

Gire el tornillo hacia la izquierda y, a continuación, extraiga la base del soporte del cuerpo del soporte.

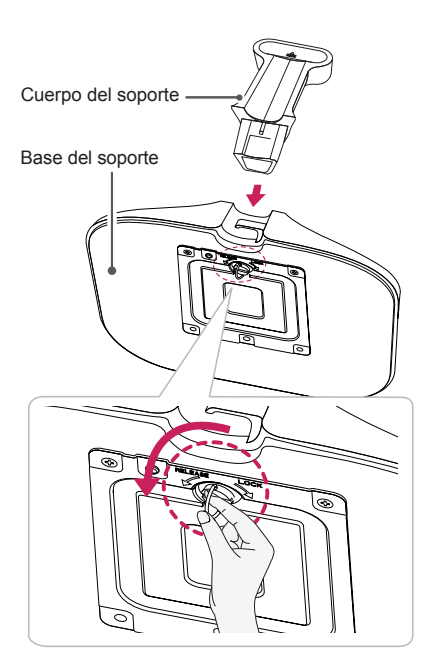

# **2**

<span id="page-11-0"></span>Abra la tapa de los tornillos del soporte en la parte posterior del cuerpo del soporte y gire los tornillos del cuerpo del soporte hacia la izquierda.

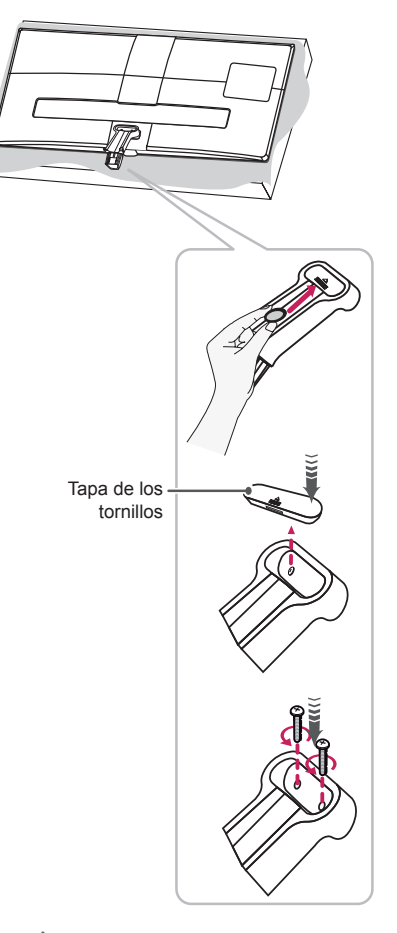

# **PRECAUCIÓN**

- Para retirar la tapa de los tornillos del soporte, utilice un destornillador, una moneda o un objeto similar.
- Retirar la tapa con las manos podría causar lesiones.

**3**

Desmonte el cuerpo del soporte de la TV.

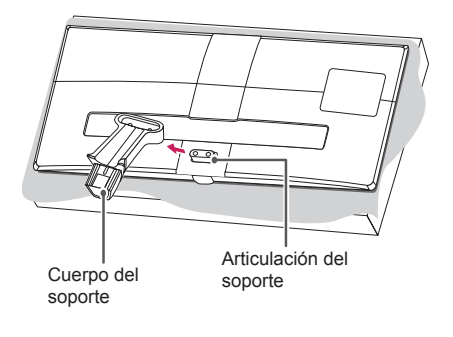

# **PRECAUCIÓN**

Para desinstalar el soporte en la TV, coloque la pantalla mirando hacia abajo sobre una mesa o una superficie plana amortiguadas para evitar que se raye la pantalla.

#### <span id="page-12-1"></span><span id="page-12-0"></span>**Montaje en una mesa**

1 Levante la TV e inclínela hasta la posición vertical sobre una mesa.

- Deje un espacio de 10 cm (como mínimo) con respecto a la pared para permitir una ventilación adecuada.

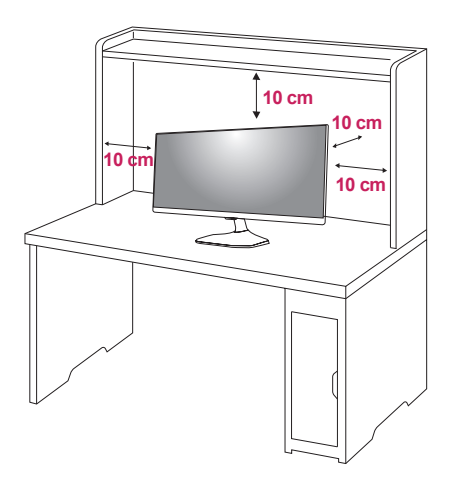

2 Conecte el Adaptador de CA/CC y el cable de alimentación a una toma de pared.

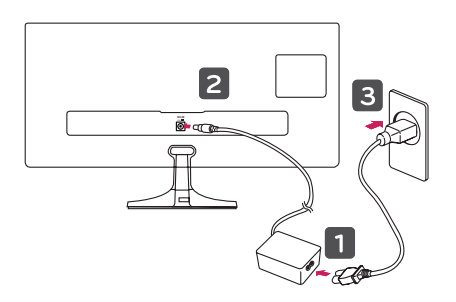

# **PRECAUCIÓN**

- No coloque la TV cerca ni sobre fuentes de calor, ya que esto podría provocar un incendio u otros daños.
- y Antes de conectar el enchufe de alimentación de la TV a la toma de pared, compruebe que ha conectado la TV al adaptador de alimentación de CA/CC.

#### **Ajuste del ángulo de la TV según la perspectiva**

Incline la TV de +20 a -5 grados hacia delante o hacia atrás para ajustar el ángulo de la TV según su perspectiva.

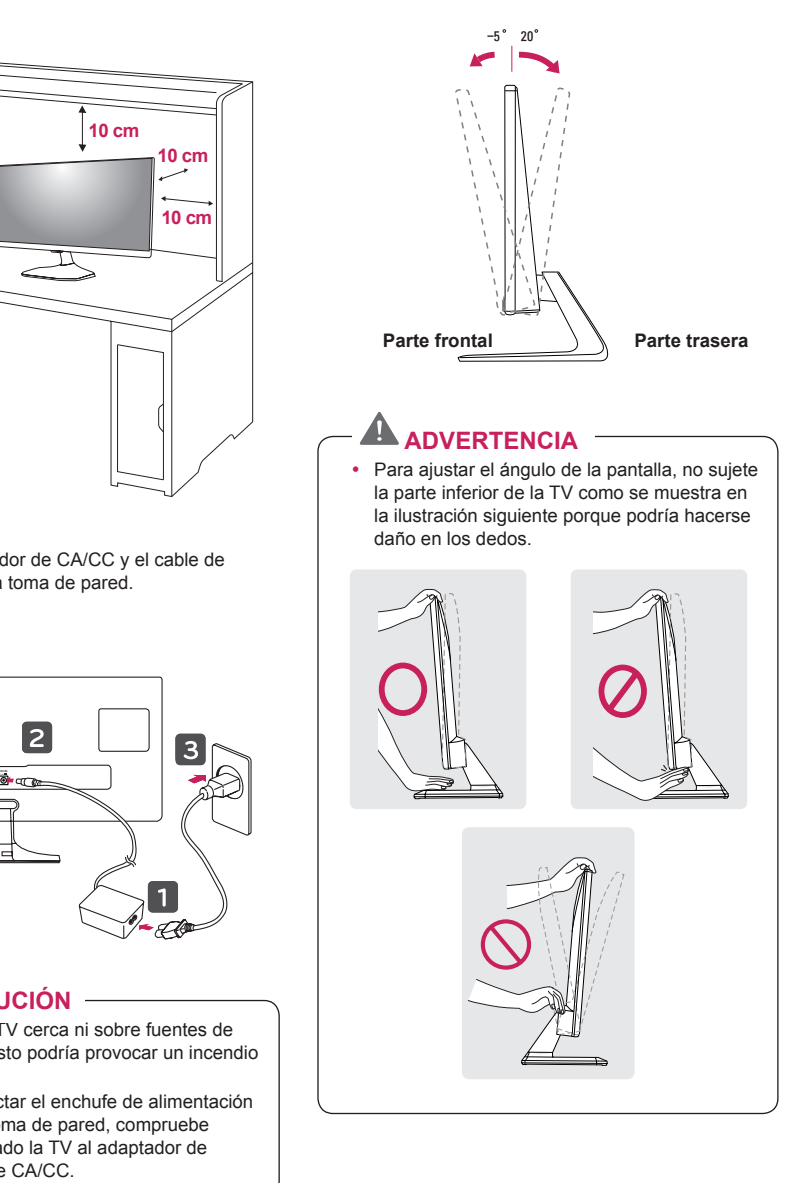

# **PRECAUCIÓN**

• Tenga cuidado de no tocar ni presionar el área de la pantalla al ajustar el ángulo de la TV.

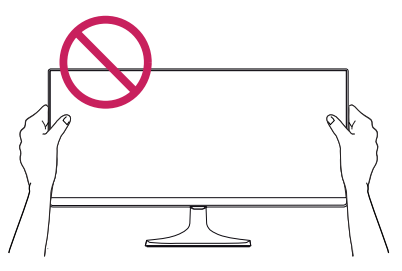

• Tenga cuidado de no presionar la pantalla con los dedos o la palma de la mano.

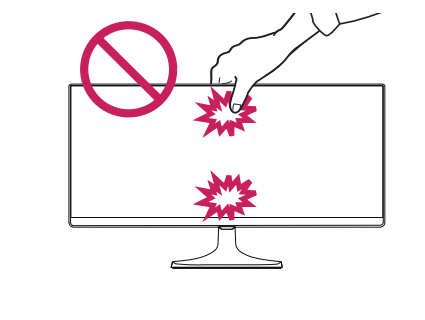

#### <span id="page-13-1"></span>**Cómo mantener los cables recogidos**

- 1 Recoja y ate los cables con la abrazadera suministrada.
- 2 Coloque el cable en el gancho situado en la base del soporte.

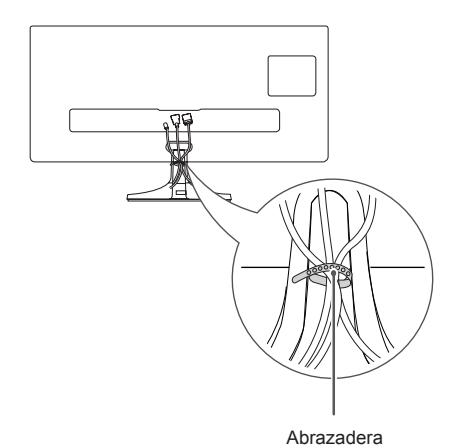

<span id="page-13-0"></span>**ESPANOL ESPAÑOL** 

### <span id="page-14-0"></span>**Montaje en una pared**

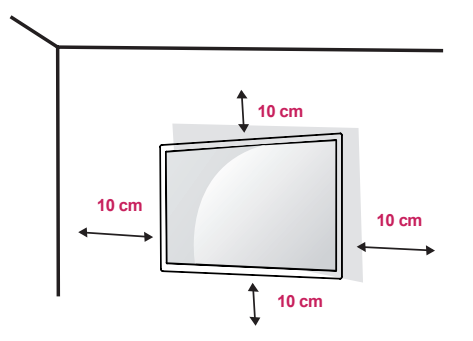

Para permitir una ventilación adecuada, deje un espacio de 10 cm a cada lado y con respecto a la pared. Su distribuidor puede proporcionarle instrucciones de instalación detalladas. Consulte la guía de instalación y configuración del soporte de montaje en pared con inclinación.

Si tiene intención de montar la TV en la pared, fije el accesorio de montaje en pared (piezas opcionales) a la parte posterior de la TV.

Si instala la TV mediante el accesorio de montaje en pared (piezas opcionales), fíjela con cuidado para que no se caiga.

- 1 Si los tornillos son más largos, la TV podría sufrir daños internos.
- 2 Si no utiliza los tornillos adecuados, el producto podría resultar dañado y caer de la posición de montaje. Si así fuera, LG Electronics no sería responsable de los daños.

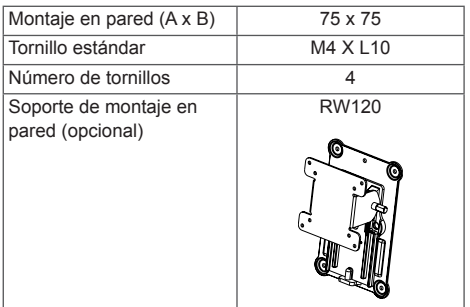

• Montaje en pared $(A \times B)$ 

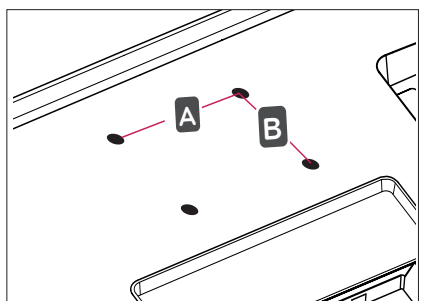

# **PRECAUCIÓN**

- y En primer lugar, desenchufe el cable de alimentación y, luego, mueva o instale la TV. De lo contrario, podría producirse una descarga eléctrica.
- Si instala la TV en un techo o una pared inclinada, puede caerse y producir lesiones físicas graves.

Utilice un soporte de montaje en pared autorizado por LG y póngase en contacto con el distribuidor local o con personal cualificado. Si utiliza un montaje en pared de terceros, este no estará cubierto por la garantía.

- No apriete los tornillos en exceso, ya que esto podría ocasionar daños a la TV y anular la garantía.
- Utilice tornillos y soportes de montaje en pared que cumplan con el estándar VESA. La garantía no cubre los daños ni lesiones físicas causados por el mal uso o por emplear un accesorio inadecuado.
- La longitud del tornillo desde la superficie exterior de la cubierta posterior debe ser inferior a 8 mm.

Almohadilla de montaje en pared

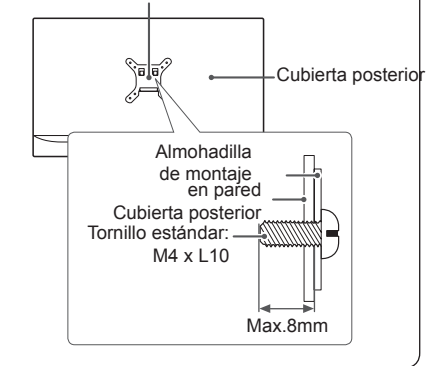

# **NOTA**

- Utilice los tornillos que se enumeran en las especificaciones del estándar VESA.
- El kit de montaje en pared incluye un manual de instalación y las piezas necesarias.
- El soporte de montaje en pared es opcional. Puede solicitar accesorios adicionales a su distribuidor local.
- La longitud de los tornillos puede diferir según el soporte de montaje en pared. Asegúrese de emplear una longitud adecuada.
- y Para obtener más información, consulte el manual incluido con el soporte de montaje en pared.

#### **Uso del sistema de seguridad Kensington**

El conector del sistema de seguridad Kensington se encuentra en la parte posterior de la TV. Para obtener más información acerca de su instalación y uso, consulte el manual que se suministra con el sistema de seguridad Kensington o visite http://www.kensington. com.

Utilice el cable del sistema de seguridad Kensington para conectar la TV a una mesa.

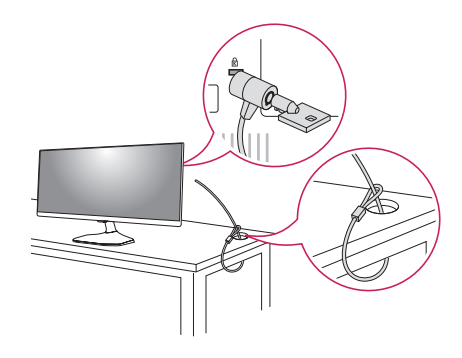

# **NOTA**

El sistema de seguridad Kensington es opcional. Puede obtener accesorios adicionales en la mayoría de tiendas de electrónica.

# <span id="page-16-0"></span>**VISUALIZACIÓN DE TV**

desaparecerá.

**NOTA**

# **Encendido de la TV por primera vez**

Al tener acceso a la TV por primera vez, aparece la pantalla Restablecer ajustes de fábrica. Seleccione un idioma y personalice los ajustes básicos.

- 1 Conecte el cable de alimentación a una toma de corriente.
- 2 La Luz de Standby se enciende. Utilice los botones joystick de la TV o pulse los botones de encendido, TV/PC,  $\land$  P  $\lor$ , INPUT y los botones numéricos del mando a distancia para encender la TV. La Luz de Standby se apaga.

Si no utiliza la TV durante 40 segundos cuando aparezca el menú de configuración de pantalla, el menú

3 Cuando encienda la TV por primera vez, aparecerá la pantalla Restablecer ajustes de fábrica.

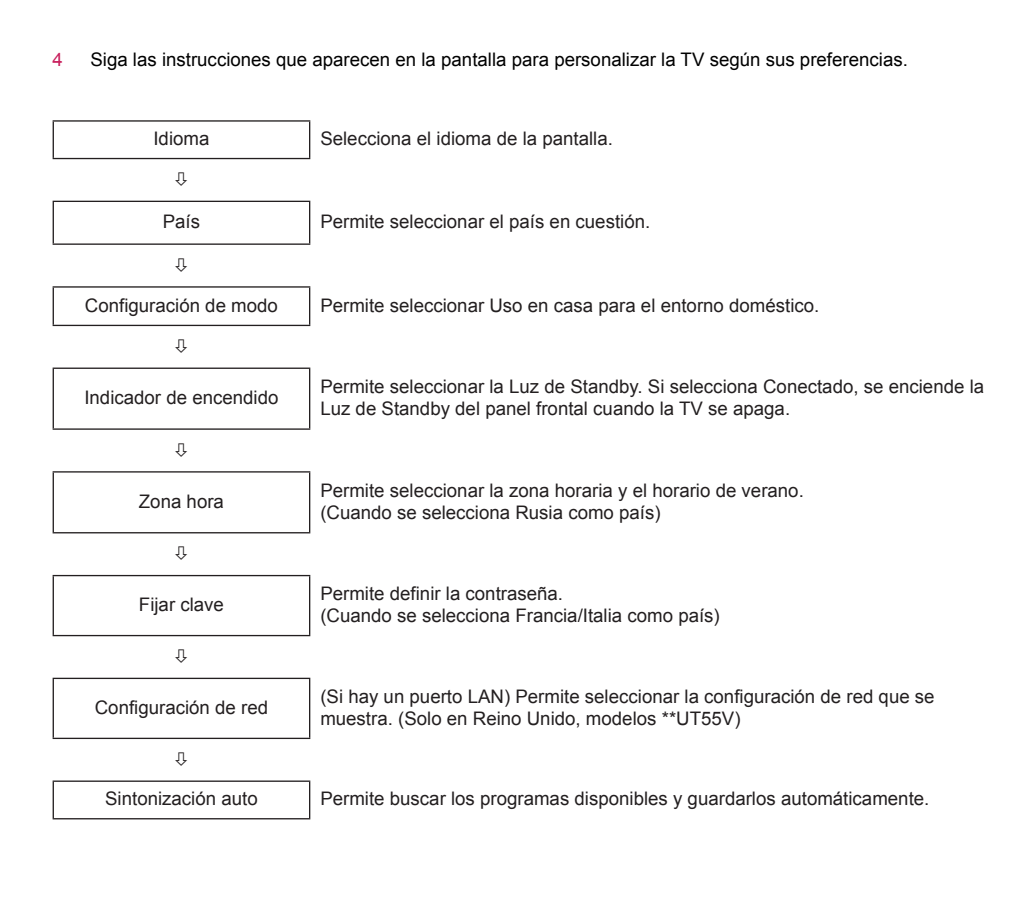

- y En aquellos países sin estándares de emisión de DTV confirmados, algunas de las características de la televisión digital podrían no funcionar, según el entorno de emisión digital.
- Si se selecciona Francia en País, la contraseña inicial no será '0', '0', '0', '0' sino '1', '2', '3', '4'.
- Para mostrar las imágenes con la mejor calidad en el entorno doméstico, seleccione el modo Uso en casa.
- El modo Demo Tienda está indicado para un entorno comercial.
- Si selecciona el modo Demo Tienda, los ajustes previamente personalizados se cambiarán por los ajustes predeterminados del modo Demo Tienda en 5 minutos.
- 5 Cuando termine de realizar la configuración básica, pulse OK <sup>.</sup>

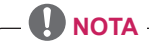

- Si no completa el restablecimiento de los ajustes de fábrica, esta pantalla aparecerá siempre que encienda la TV.
- 6 Para apagar la TV, pulse el botón de encendido del mando a distancia o el botón joystick durante unos segundos.

La Luz de Standby se enciende.

# **PRECAUCIÓN**

Desconecte el cable de alimentación de la toma de corriente cuando no vaya a utilizar la TV durante un período prolongado de tiempo.

- También puede cambiar la TV del modo PC al modo TV, pulse TV/PC.
- y También puede acceder a la opción Reajuste fábrica mediante **OPCIÓN** en los menús principales.

# <span id="page-18-0"></span>**Pantalla de la TV (5:9 OSD)**

### **Guía de programación**

Pulse el botón **GUIDE** en el mando a distancia mientras ve la TV.

- En el lado derecho (5:9 OSD) de la pantalla de la TV se muestra la información del canal que esté viendo en ese momento y la información de la organización de canales.
- Los canales de DTV solo aparecen marcados en la lista de "Otros canales".

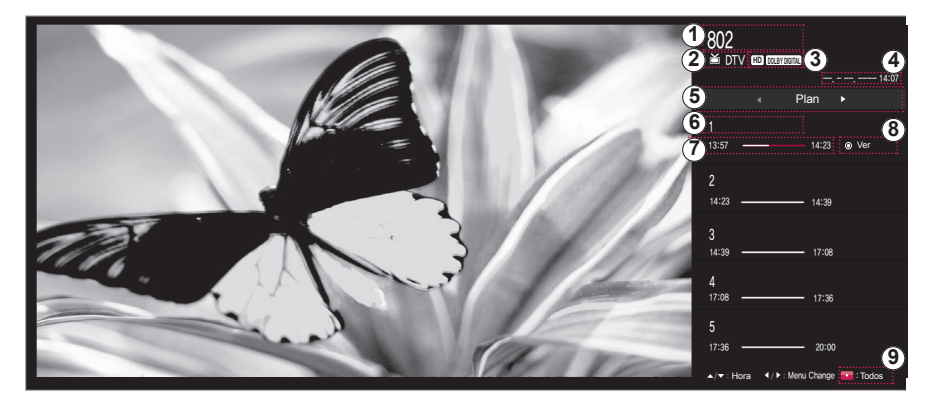

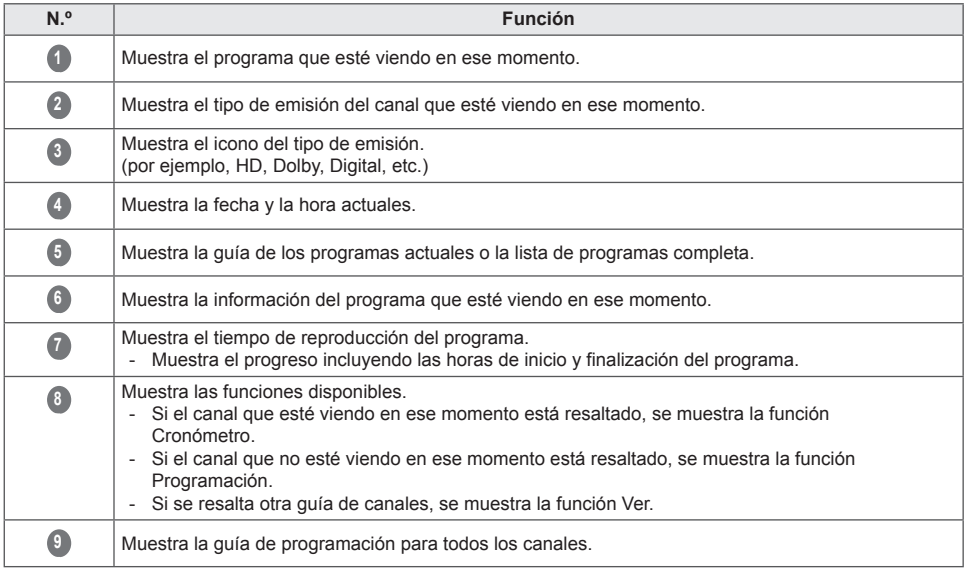

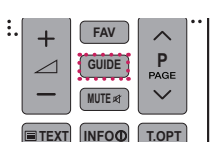

**TV/**

**ENG ESPAÑOL**

**ESPAÑOL** 

# <span id="page-19-1"></span><span id="page-19-0"></span>**Función PIP**

Pulse el botón **PIP** en el mando a distancia mientras ve en HDMI1, 2, DisplayPort

- La pantalla secundaria configurada se guarda hasta que se cambia la pantalla principal.

Mientras ve PIP, pulse el botón **PIP SETTINGS** en el mando a distancia para

mostrar el menú secundario.

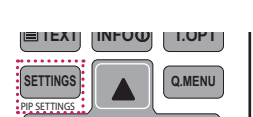

 $\alpha$ 

ar:Mover ⊙/I∹Ok (موارية)

 $\equiv$ 

**LIST**

Previsualización PIP

Component **1**  $\overline{\bullet}$   $\Rightarrow$  HDMI2

Sub  $\bullet$  Off

 $\bullet$ 

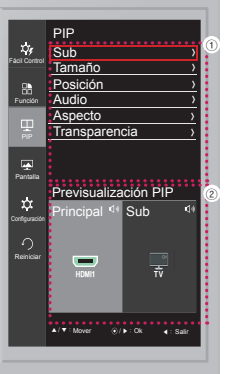

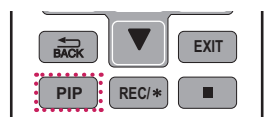

**1 DisplayPort 1 2 66** 

**2 3**

**7 8 9**

**0**

**GUIDE**

**Q.VIEW**

**INPUT**

**P**

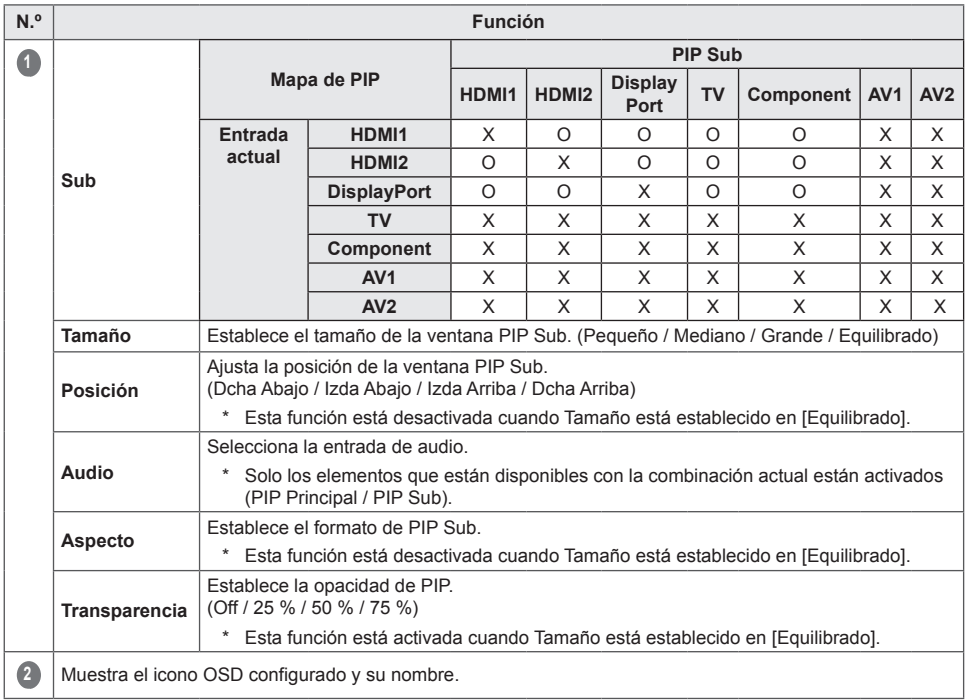

# <span id="page-21-0"></span>**CONEXIONES**

Puede conectar varios dispositivos externos a la TV y cambiar entre los modos de entrada para seleccionar un dispositivo externo. Para obtener más información acerca de la conexión de dispositivos externos, consulte el manual que se incluye con cada dispositivo.

Los dispositivos externos disponibles son: receptores HD, reproductores de DVD, vídeos, sistemas de audio, dispositivos de almacenamiento USB, PC, videocámaras o cámaras, consolas de juegos y otros dispositivos externos.

**NOTA**

- Si graba un programa de TV en un grabador de DVD o un vídeo, asegúrese de conectar el cable de entrada de señal de TV a la TV a través del grabador de DVD o del vídeo. Para obtener más información acerca de la grabación, consulte el manual que se incluye con el dispositivo conectado.
- La conexión de dispositivos externos puede variar entre distintos modelos.
- y Conecte los dispositivos externos a la TV independientemente del orden de los puertos de la TV.

# **Conexión de la antena**

Conecte una antena, un cable o un descodificador para ver la TV en función de lo siguiente. Las ilustraciones pueden variar con respecto a los accesorios reales. El cable de radiofrecuencia (RF) es opcional. Conecte la TV a una toma de pared de antena con un cable RF (75 Ω).

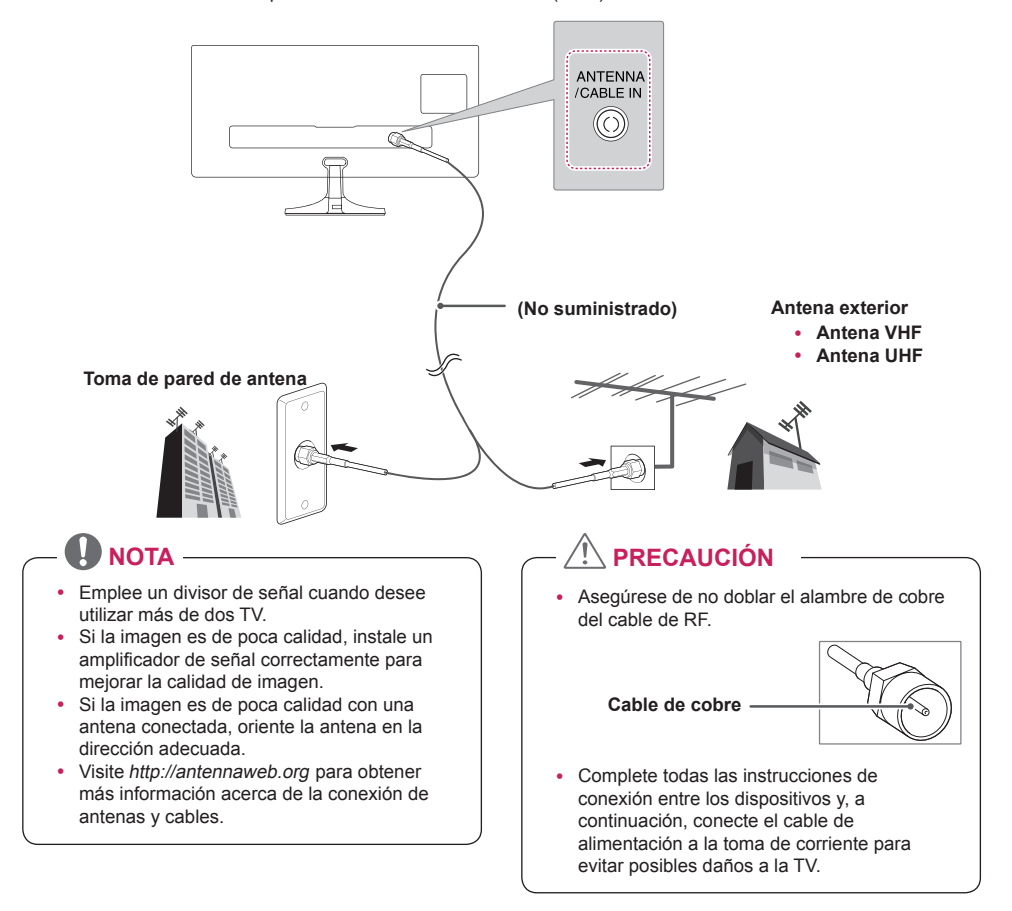

# <span id="page-22-0"></span>**Conexión de satélite**

Para conectar la TV a una antena parabólica, enchufe un cable de RF de satélite (75 Ω) a una toma de satélite.

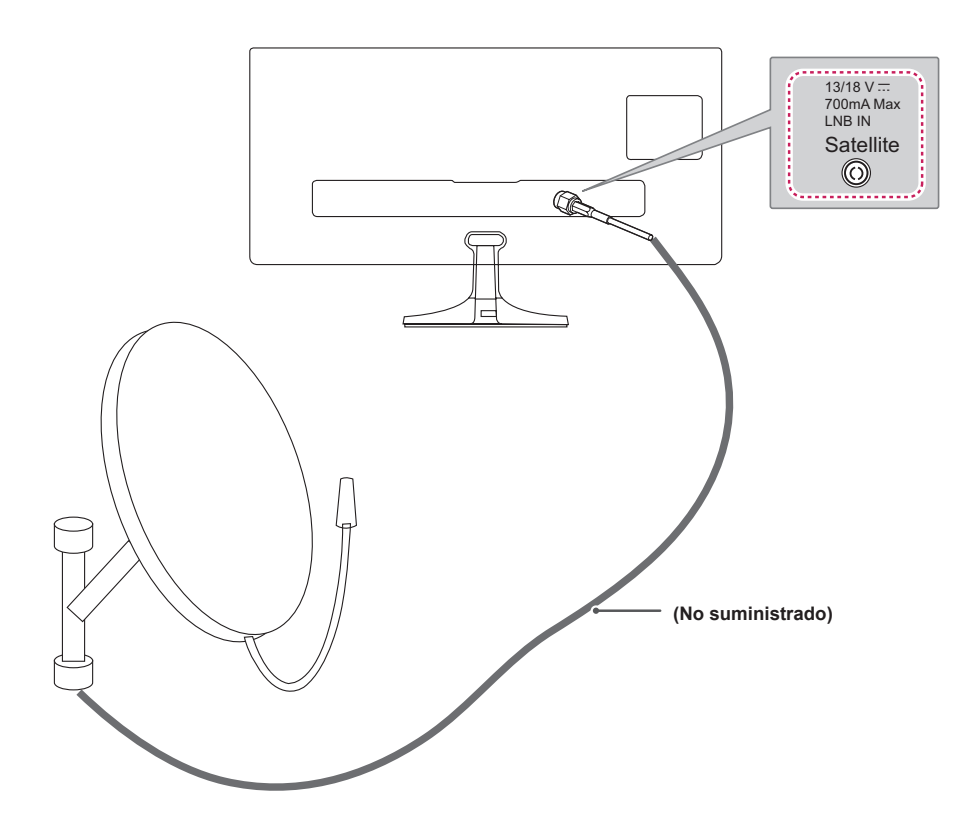

### <span id="page-23-0"></span>**Conexiones de dispositivos externos**

Conecte un receptor HD, un reproductor de DVD o vídeo o una consola de juegos a la TV y seleccione el modo de entrada correspondiente.

#### <span id="page-23-1"></span>**Conexión HDMI**

#### **El mejor modo de conectar un dispositivo es mediante HDMI.**

Transmite las señales de audio y vídeo digital de un dispositivo externo a la TV. Use el cable HDMI para conectar el dispositivo externo a la TV, tal y como se muestra en la siguiente ilustración.

- Use el cable HDMI para conectar la entrada HDMI y un receptor de emisión digital, y conecte la salida HDMI. Para el vídeo, use la salida de sonido.
- y Pulse el botón **INPUT** del mando a distancia para seleccionar HDMI IN 1 o HDMI IN 2.
- y Dolby Digital y DTS no admitidos. Si no se escucha sonido, establezca la salida de audio del dispositivo conectado a PCM.
- y El uso de un cable del mando a distancia HDMI no estándar puede provocar problemas con algunas de las funciones. Se recomienda encarecidamente utilizar un cable estándar.

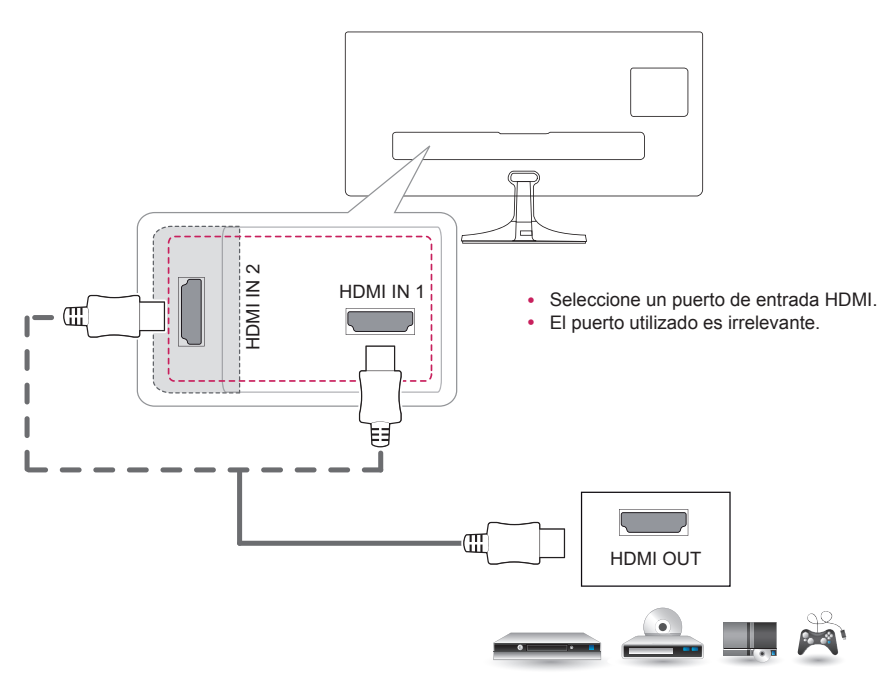

**DVD / Blu-Ray / decodificador HD / HD STB / consola de juegos**

#### <span id="page-24-0"></span>**Conexión de componentes**

Transmite las señales de audio y vídeo analógico de un dispositivo externo a la TV. Use el cable de componentes para conectar el dispositivo externo a la TV, tal y como se muestra en la siguiente ilustración. Para mostrar imágenes con la función de búsqueda progresiva, asegúrese de utilizar un cable de componente.

# **NOTA**

- Si los cables se instalan de forma incorrecta, la imagen aparece en blanco y negro o con colores anormales.
- Compruebe que cada cable esté conectado al conector del color correspondiente.
- y Pulse el botón **INPUT** del mando a distancia para seleccionar Componente.

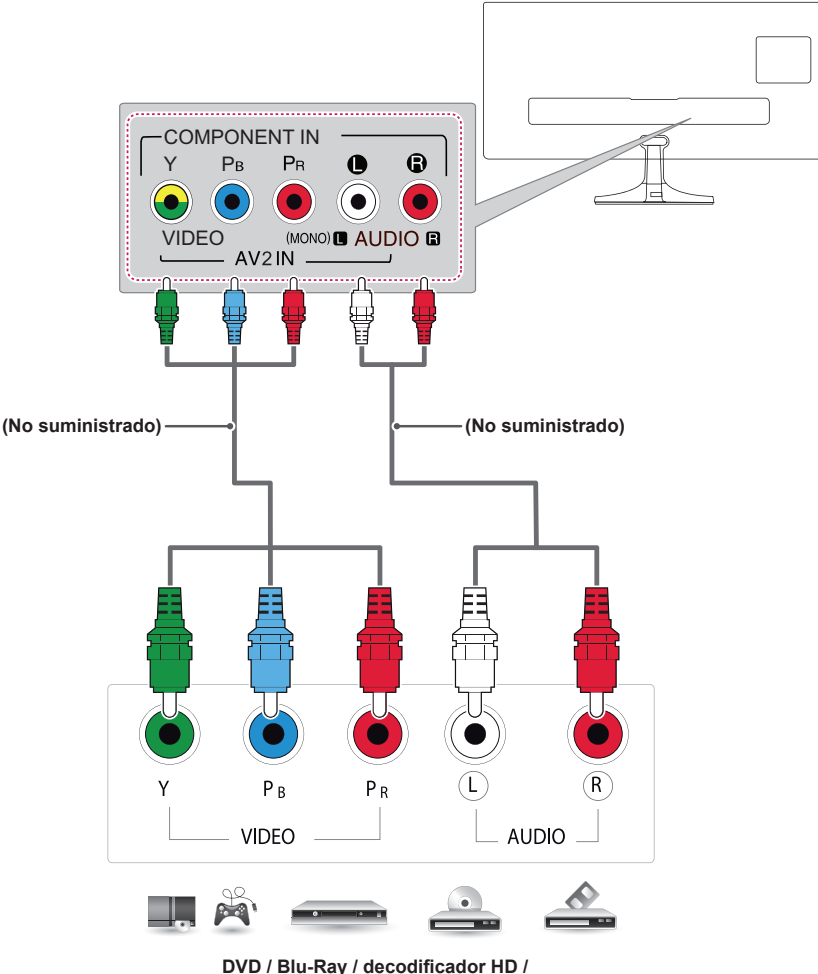

 **HD STB / consola de juegos**

#### <span id="page-25-0"></span>**Conexión compuesta**

Transmite las señales de audio y vídeo analógico de un dispositivo externo a la TV. Use el cable compuesto para conectar el dispositivo externo a la TV, tal y como se muestra en la siguiente ilustración.

- Compruebe que cada cable esté conectado al conector del color correspondiente.<br>• Pulse el botón INPUT del mando a distancia para seleccionar AV2
- Pulse el botón **INPUT** del mando a distancia para seleccionar AV2.

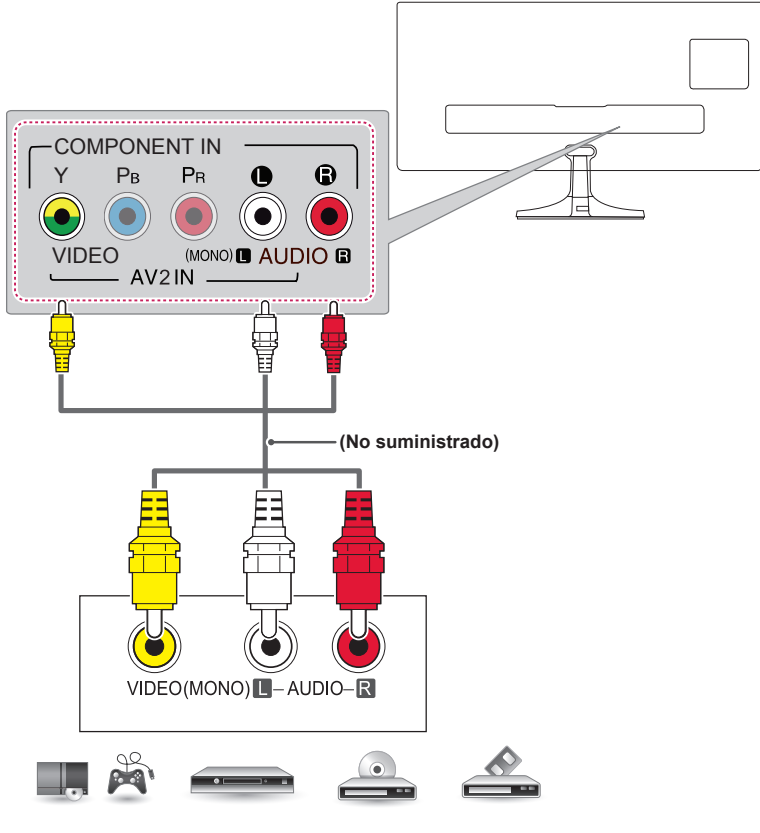

**DVD / Blu-Ray / decodificador HD / HD STB / consola de juegos**

#### <span id="page-26-0"></span>**Conexión con euroconector**

**NOTA**

Transmite las señales de audio y vídeo de un dispositivo externo a la TV. Use el cable euroconector para conectar el dispositivo externo a la TV, tal y como se muestra en la siguiente ilustración.

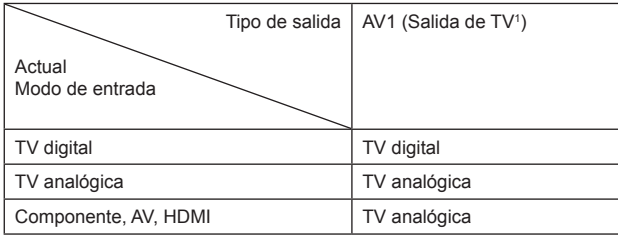

1 Salida de TV: salida de señales de TV analógica o digital.

Todo cable euroconector que se emplee deberá estar protegido.

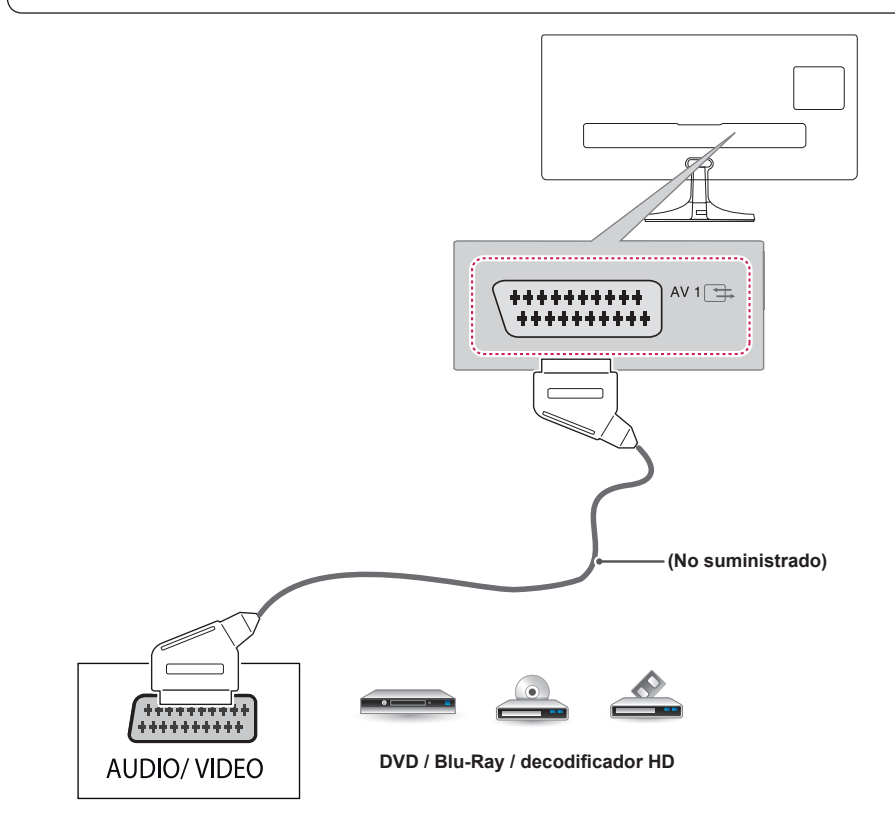

# <span id="page-27-0"></span>**Conexión de auriculares**

Transmite la señal de auriculares de la TV a un dispositivo externo. Conecte la TV y los auriculares, tal y como se muestra en la siguiente ilustración.

- Al conectar los auriculares se desactivarán las opciones del menú AUDIO.
- Impedancia de los auriculares: 16.  $\Omega$
- Salida de audio máxima del auricular: de 2,5 mW a 5,5 mW<br>• Tamaño de la clavija de los auriculares: 0.35 cm
- Tamaño de la clavija de los auriculares: 0,35 cm.

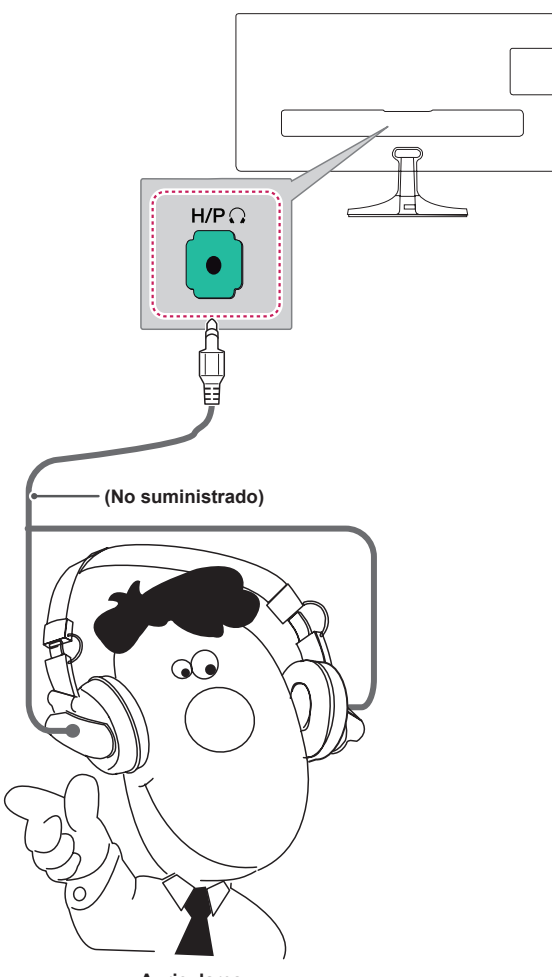

**Auriculares**

# <span id="page-28-0"></span>**Conexión de un dispositivo USB**

Conecte un dispositivo de almacenamiento USB, como una memoria flash USB, un disco duro externo, un reproductor de MP3 o un lector de tarjetas de memoria USB a la TV y acceda al menú USB para usar diversos archivos multimedia.

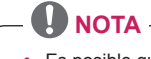

Es posible que no funcione si hay dispositivos USB 3.0 conectados.

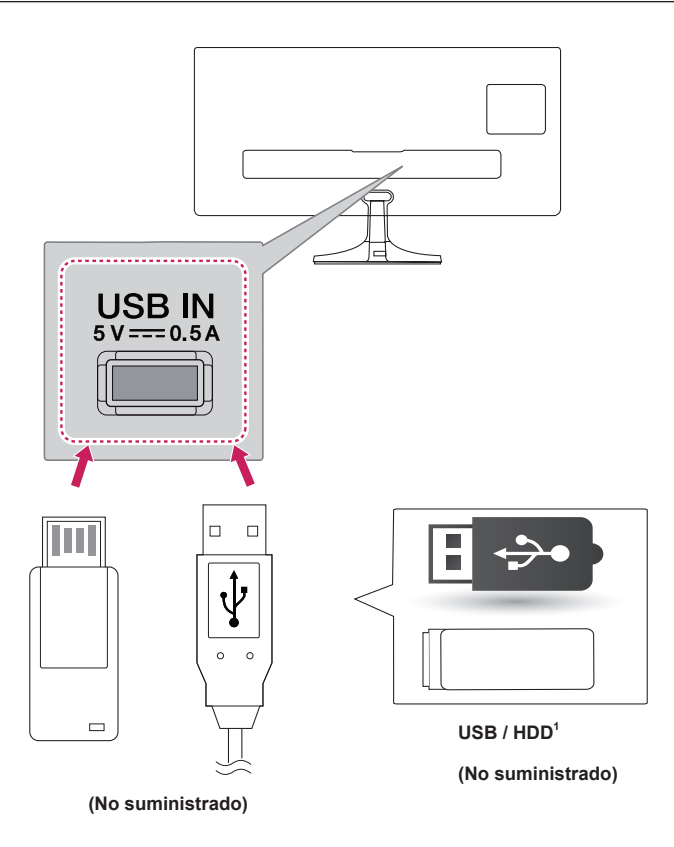

1 El puerto USB admite 0,5 A de corriente eléctrica. Si necesita más corriente para un HDD, utilice un adaptador de corriente.

# <span id="page-29-0"></span>**Conexión a un módulo CI**

Puede visualizar los servicios de abono (de pago) en el modo de DTV. Esta función no está disponible en todos los países.

- Compruebe si el módulo CI se ha insertado en la ranura para tarjeta PCMCIA en la dirección correcta. Si el módulo no se ha insertado correctamente, podría causar daños en la TV y en la ranura para tarjeta PCMCIA.
- Si la TV no reproduce vídeo ni audio cuando se conecta CI+ CAM, póngase en contracto con el operador del servicio por satélite/cable/digital terrestre.

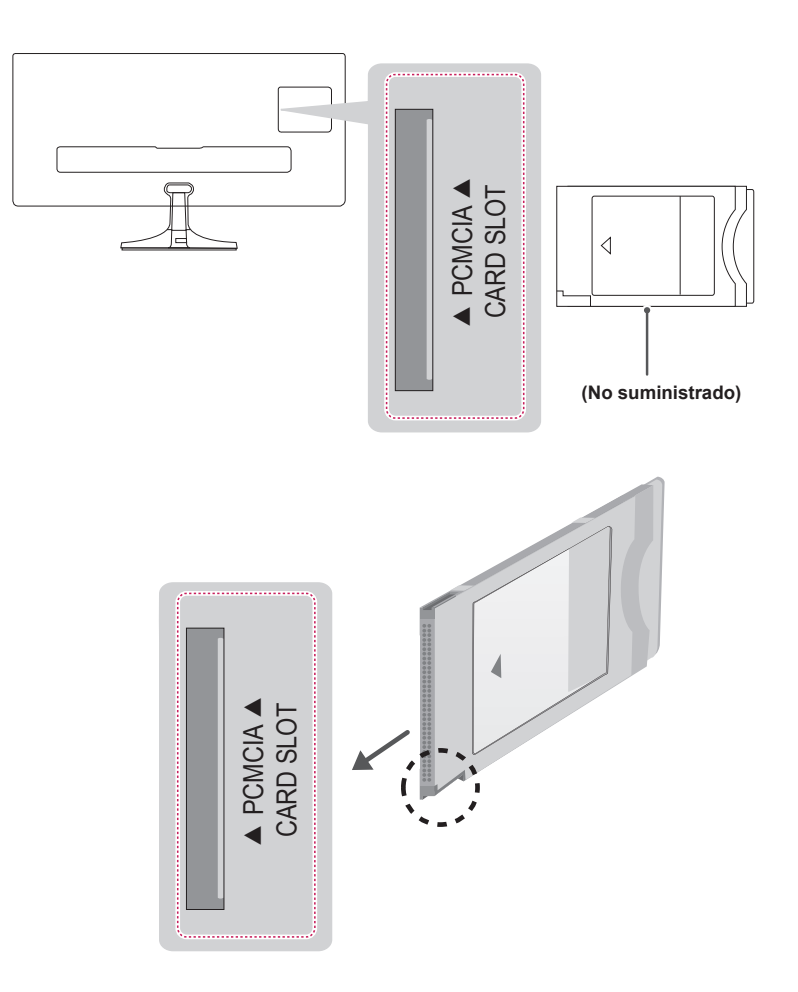

# <span id="page-30-0"></span>**Conexión a un PC**

Esta TV admite la función Plug & Play\*.

\* Plug & Play: función cuando un PC reconoce un dispositivo conectado y no requiere la instalación de ningún controlador.

- Se recomienda usar una TV con conexión HDMI para obtener la mejor calidad de imagen.
- Si enciende la TV cuando está fría, es posible que la pantalla parpadee. Esto es normal.
- y Es posible que aparezcan algunos puntos rojos, verdes o azules en la pantalla. Esto es normal.
- No presione la pantalla con los dedos durante mucho tiempo porque se podría producir una distorsión temporal en la pantalla.
- Intente no mostrar una imagen fija en la pantalla durante un largo período de tiempo para evitar la aparición de imágenes "quemadas". Utilice un salvapantallas si es posible.
- y Para conectar el cable de alimentación a la toma, utilice una regleta (de 3 tomas) con conexión a tierra o una toma de pared con conexión a tierra.

#### <span id="page-31-1"></span><span id="page-31-0"></span>**Conexión HDMI**

Transmite las señales de audio y vídeo digital de un PC a la TV. Use un cable HDMI para conectar el PC a la TV, tal y como se muestra en las ilustraciones siguientes.

- Utilice un cable High Speed HDMI<sup>®</sup>.
- y Si no se escucha ningún sonido en modo HDMI, compruebe la configuración del PC.
- y Pulse el botón **INPUT** del mando a distancia para seleccionar HDMI IN 1 o HDMI IN 2.
- La utilización de un cable DVI a HDMI puede provocar problemas de incompatibilidad.
- Si el PC está conectado mediante HDMI, el dispositivo puede causar problemas de compatibilidad.
- y Dolby Digital y DTS no admitidos. Si no se escucha sonido, establezca la salida de audio del dispositivo conectado a PCM.
- y El uso de un cable del mando a distancia HDMI no estándar puede provocar problemas con algunas de las funciones. Se recomienda encarecidamente utilizar un cable estándar.

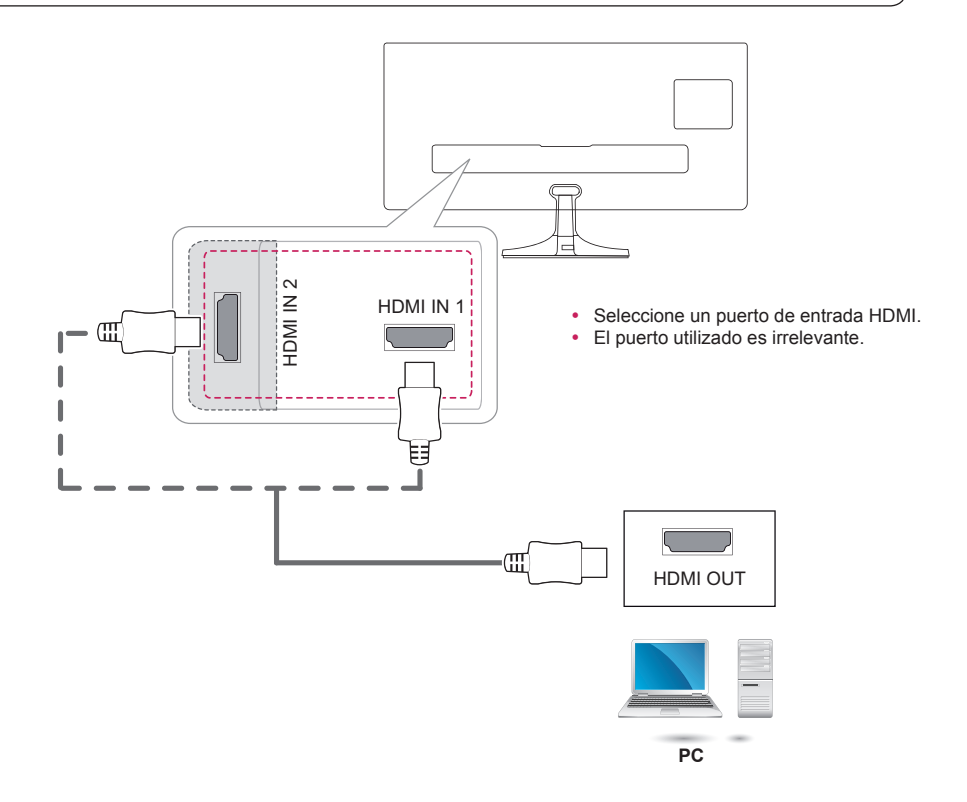

### <span id="page-32-0"></span>**Conexión de DisplayPort**

Transmite las señales de audio y vídeo digital de un PC a la TV. Conecte el PC a la TV mediante el cable DisplayPort, tal y como se muestra a continuación.

- El sonido estará disponible en función de la versión de DP del PC.
- Dolby Digital y DTS no admitidos. Si no se escucha sonido, establezca la salida de audio del dispositivo conectado a PCM.
- y Pulse el botón **INPUT** del mando a distancia para seleccionar DisplayPort.
- y El uso de un cable de DP a HDMI o de DP a DVI puede causar problemas de compatibilidad.
- y Las señales de HDMI no se convierten a señales DP. Si usa un cable de DP a HDMI, puede ver los contenidos multimedia en un PC o en otro dispositivo con salida DP mediante el puerto de entrada HDMI.

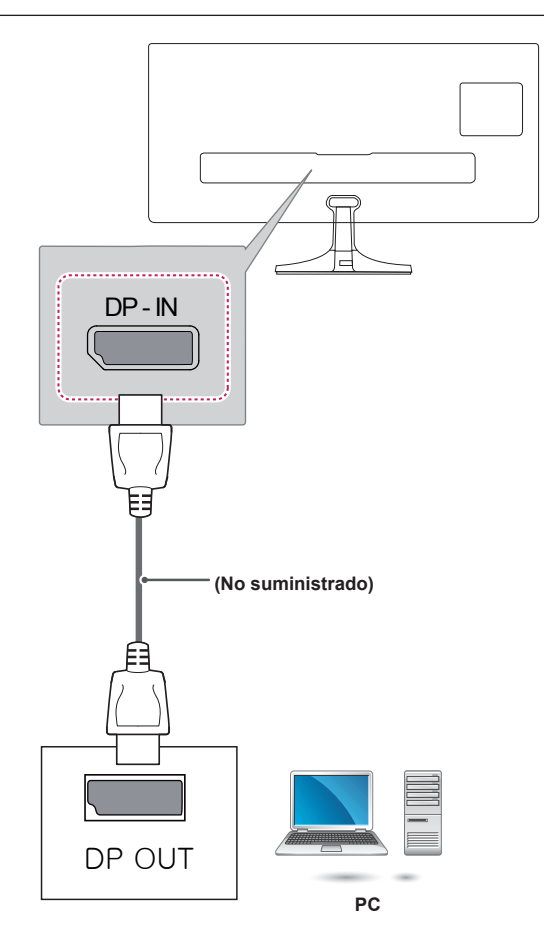

# <span id="page-33-1"></span><span id="page-33-0"></span>**MANDO A DISTANCIA**

Las descripciones que aparecen en este manual se basan en los botones del mando a distancia. Lea este manual con detenimiento y utilice la TV correctamente. Para cambiar las pilas, abra la tapa del compartimento, sustitúvalas (AAA de 1,5 V) haciendo coincidir los polos  $\bigoplus$  y  $\bigodot$  con las indicaciones de la etiqueta del interior del compartimento, y vuelva a colocar la tapa. Para quitar las pilas, realice el proceso de instalación en orden inverso.

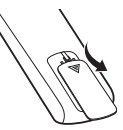

# **PRECAUCIÓN**

• No mezcle pilas antiguas y nuevas, ya que esto podría dañar el mando a distancia.

Asegúrese de apuntar con el mando a distancia hacia el sensor correspondiente de la TV.

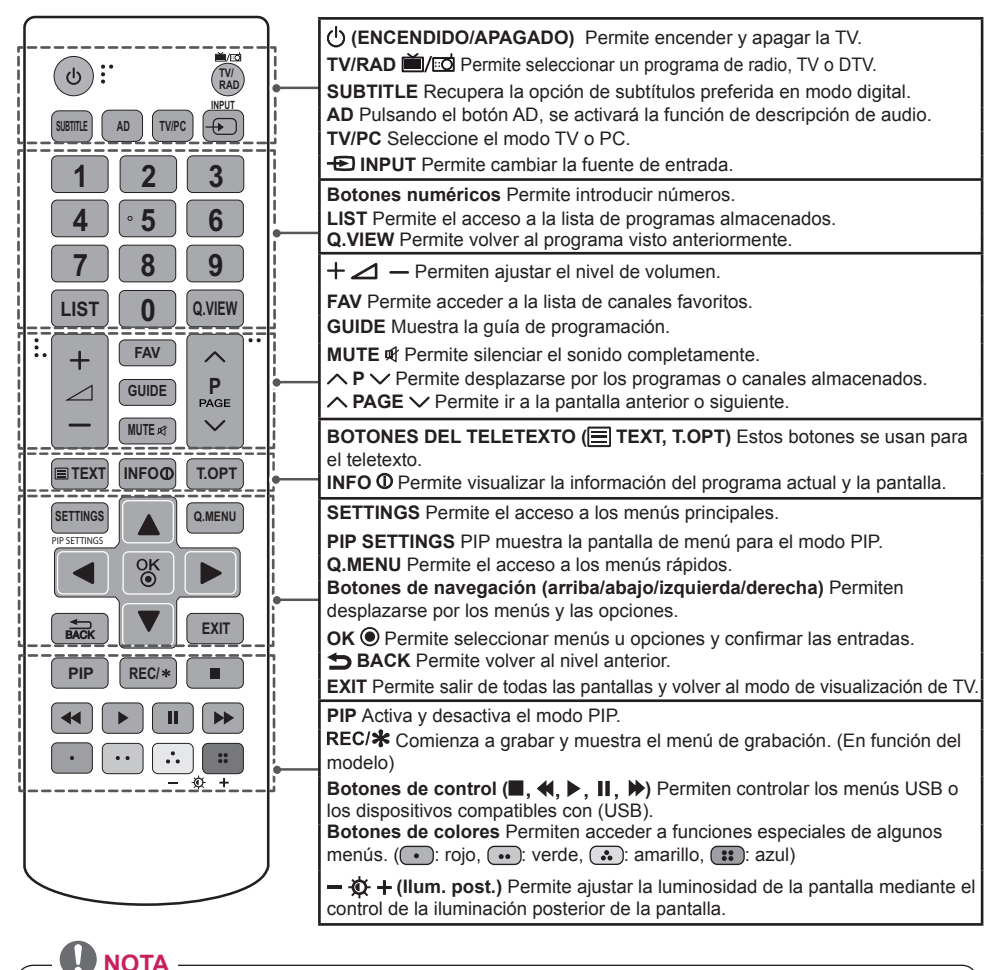

En el programa MHEG no se puede ajustar la iluminación posterior con el botón amarillo o azul.

# <span id="page-34-0"></span>**INSTALACIÓN DEL SOFTWARE LG MONITOR**

Introduzca el CD del software proporcionado con la caja del producto en la unidad de CD-ROM del PC e instale el Software LG Monitor.

1 Configure Internet Explorer como navegador predeterminado.

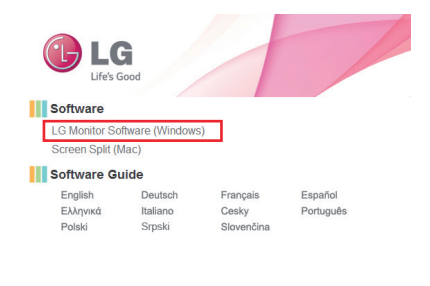

2 Haga clic en LG Monitor Software (Software LG Monitor) en la pantalla principal del CD. Cuando aparezca la ventana de descarga del archivo, haga clic en Run (Ejecutar). (Aunque la ventana siguiente puede variar en función del sistema operativo o la versión de Internet Explorer, los métodos de

instalación son los mismos).

X Close Window

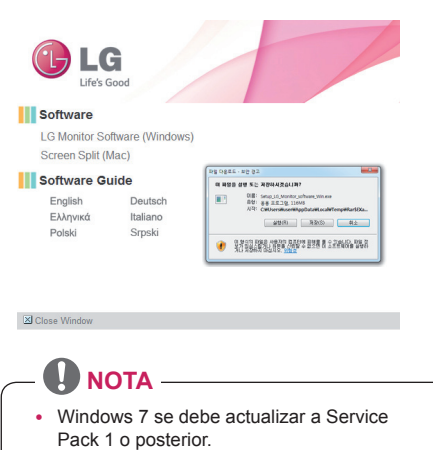

• Es posible que Internet Explorer 7 y las versiones anteriores no sean compatibles. 3 Siga las instrucciones para continuar con la instalación.

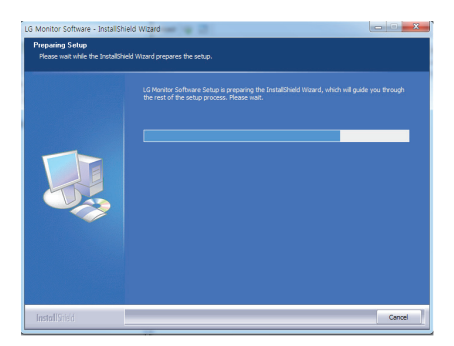

4 Seleccione "I accept the terms of the agreement" (Acepto los términos del acuerdo) en la pantalla del acuerdo de licencia y, a continuación, haga clic en el botón Next (Siguiente).

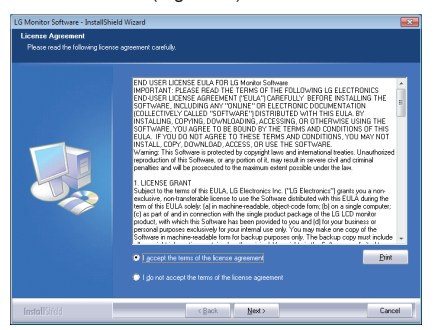

5 Seleccione el programa que desea instalar.

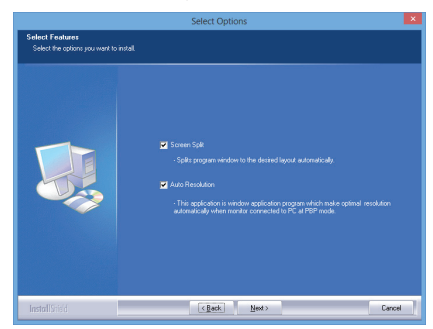

# **NOTA**

- Screen Split: este programa divide la ventana del programa de forma automática.
- Auto Resolution: se trata de un programa que cambia automáticamente la resolución a los ajustes óptimos al conectar el monitor al PC en modo PIP.

※ Este programa no es compatible con el modo de clon.

※ El modo extendido no es compatible con el uso de una única pantalla.

6 El software LG Monitor inicia la instalación como se muestra a continuación:

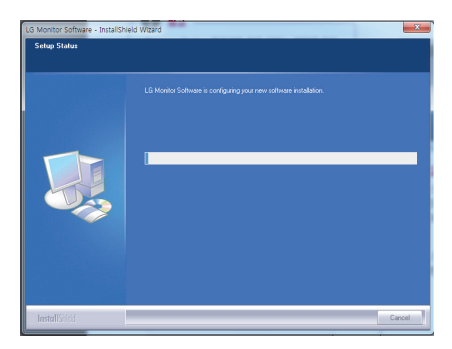

7 El programa que ha seleccionado en la página FUNCTION (FUNCIÓN) se instalará automáticamente.

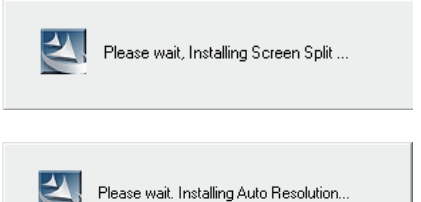

8 Cuando se haya completado la instalación, reinicie el sistema.

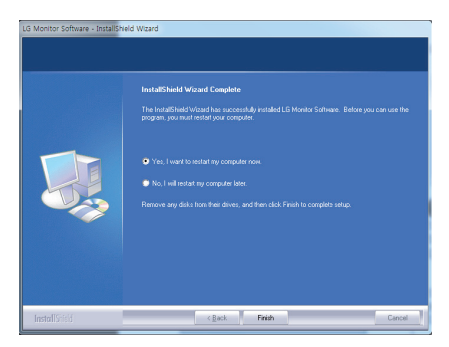

# **NOTA**

Si ejecuta Screen Split, el icono de Screen Split [ **]** aparece en la bandeja del sistema en la parte inferior derecha de la pantalla del PC.

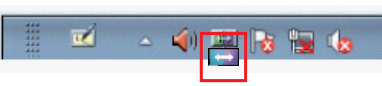

2 Haga clic con el botón derecho en el icono de Screen Split y seleccione el diseño que desee.

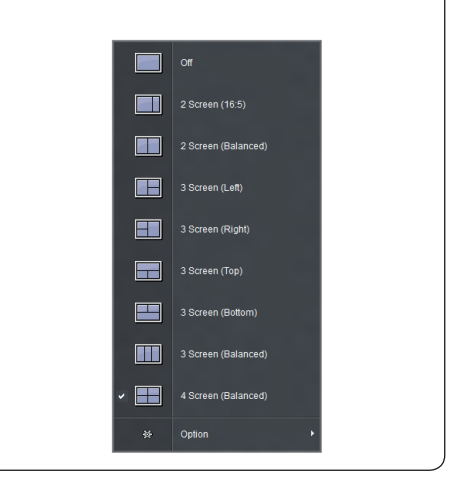

# <span id="page-36-0"></span>**CONFIGURACIÓN DEL USUARIO**

# **Acceso a los menús principales**

Los menús que se muestran en la pantalla de la TV pueden variar según el modo de entrada seleccionado..

#### **TV, Componente, AV**

- 1 Pulse **SETTINGS** para acceder a los menús principales.
- 2 Pulse los botones de navegación para desplazarse hasta uno de los menús siguientes y pulse **OK** .
- 3 Pulse los botones de navegación para desplazarse hasta el ajuste o la opción que desee y pulse OK ...
- 4 Cuando haya finalizado, pulse **EXIT**. Para volver al menú anterior, pulse **ATRÁS**.

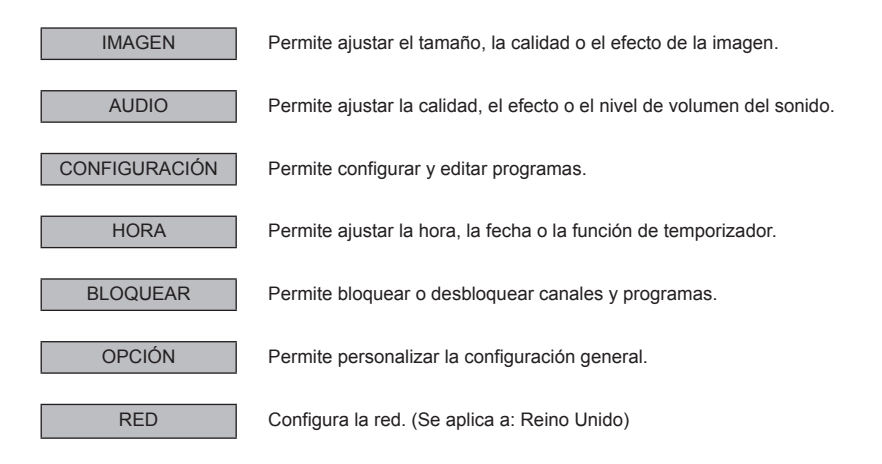

#### **IMAGEN**

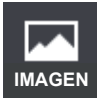

#### **Para seleccionar Modo de imagen**

#### **SETTINGS> IMAGEN> Modo de imagen**

Selecciona el modo de imagen más apropiado para el entorno de visualización o el programa. En función de la señal de entrada, puede diferir el rango de modos de imagen disponible.

ꕋ El modo para expertos se ha diseñado para que los profesionales de la sintonización de imágenes controlen y ajusten con precisión una imagen específica. Con imágenes normales, es posible que los efectos no sean especialmente notables.

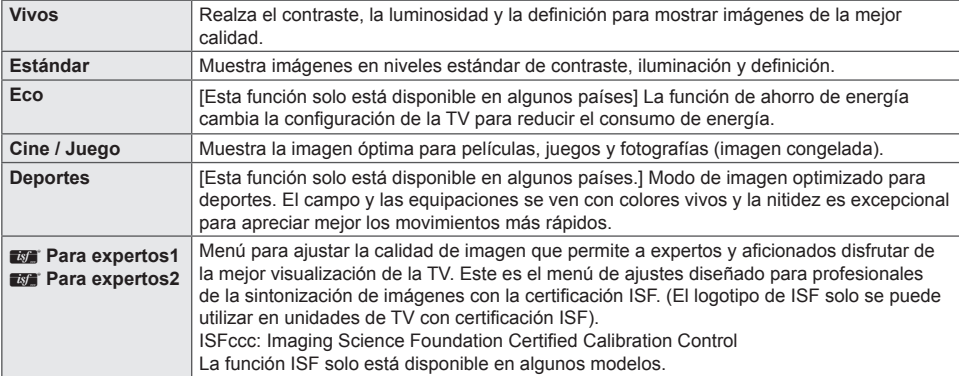

#### **Para ajustar con precisión el modo de imagen**

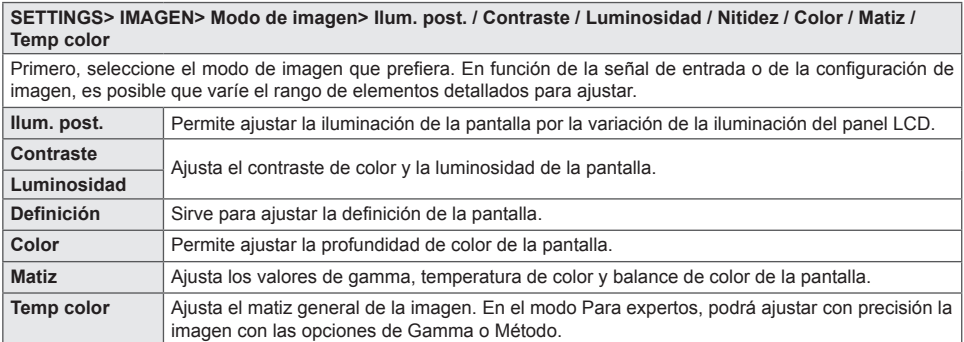

#### **Para ajustar los controles avanzados / control para expertos**

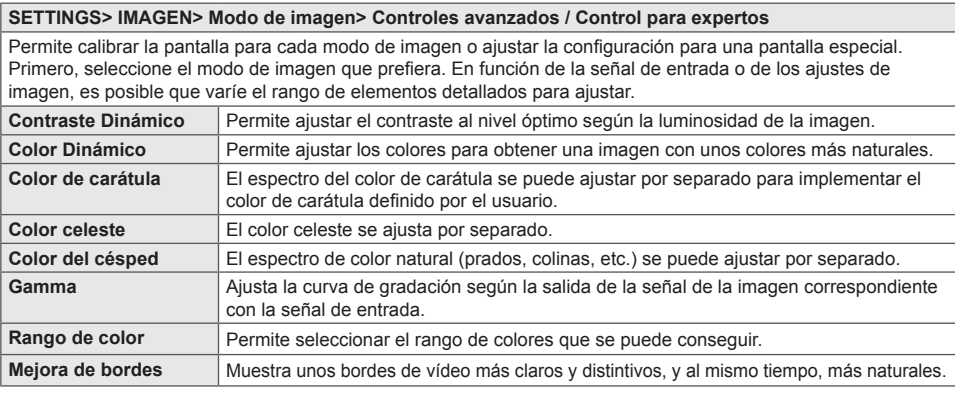

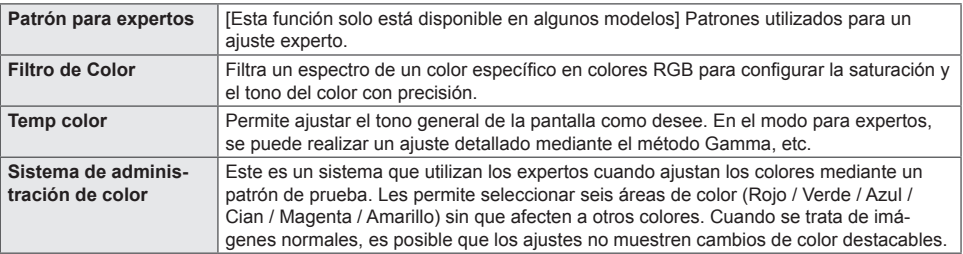

#### **Para ajustar opciones de imagen adicionales**

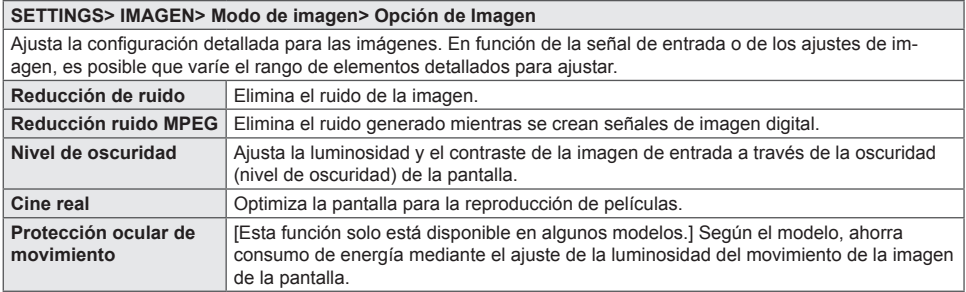

#### **Para reajustar los ajustes de imagen**

**SETTINGS> IMAGEN> Modo de imagen> Reajuste imagen**

Permite reajustar los ajustes de imagen que personaliza el usuario.

Se reajusta cada modo de imagen. Seleccione el modo de imagen que desee reajustar.

#### **Para ajustar el formato**

Permite seleccionar el formato de la pantalla.

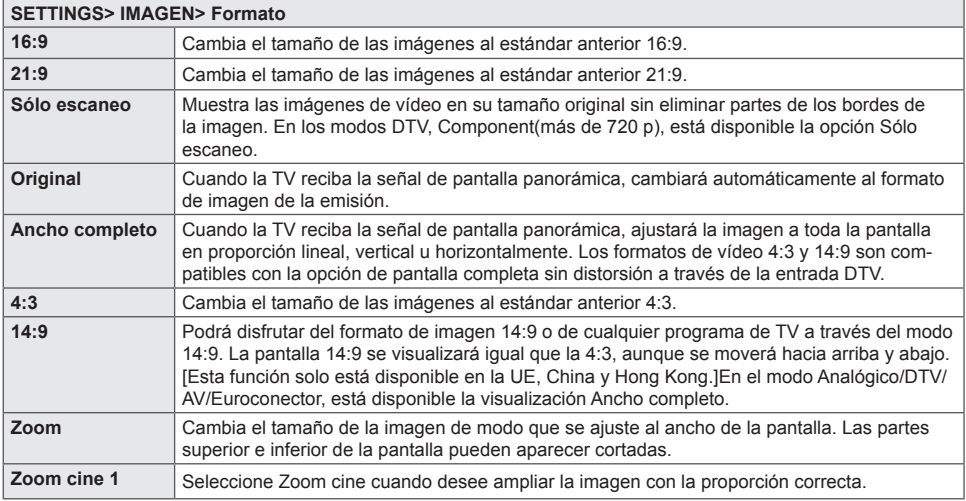

Durante la visualización de un dispositivo externo, los siguientes supuestos podrían resultar en imágenes quemadas:

- un vídeo con subtítulos fijos (como el nombre de la red)

- modo de formato 4:3 durante un periodo prolongado

Tenga precaución cuando utilice estas funciones.

Los modos de imagen disponibles varían en función de la señal de entrada.

### **AUDIO**

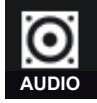

#### **Para utilizar el modo de sonido**

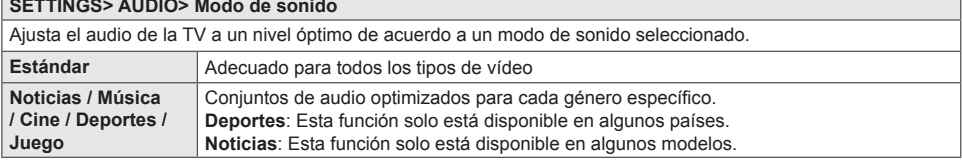

#### **Uso de la función Efecto de sonido**

#### **SETTINGS> AUDIO> Efecto de sonido**

el usuario puede seleccionar varios efectos de sonido. La función Efecto de sonido solo está disponible para el modo Estándar en el menú Modo de sonido.

#### **Para ajustar la función Diálogos Claros ll**

#### **SETTINGS> AUDIO> Efecto de sonido> Diálogos Claros II**

Potencia la claridad de voz de la TV.

#### **Para utilizar MaxxAudio**

#### **SETTINGS> AUDIO> Efecto de sonido> MaxxAudio**

MaxxAudio® de Waves, ganador de un premio GRAMMY® técnico, es un paquete de herramientas de sonido con calidad de estudio para disfrutar de una experiencia de audición superior.

#### **Para ajustar la función Configuración de Usuario**

#### **SETTINGS> AUDIO> Efecto de sonido> Configuración de Usuario**

Ajusta el volumen al nivel que elija mediante Ecualizador de Usuario.

**Reajuste** Reajusta las opciones de voz que el usuario ha cambiado.

#### **Para ajustar el balance de audio**

#### **SETTINGS> AUDIO> Efecto de sonido> Balance**

Ajusta el balance de audio hacia la derecha o hacia la izquierda.

#### **Configuración de la función Efecto de sonido**

#### **SETTINGS> AUDIO> Efecto de sonido> Restablecer**

Inicie el efecto aplicado en el menú Efecto de sonido.

#### **Para ajustar Volumen auto**

#### **SETTINGS> AUDIO> Volumen auto**

Configura el Volumen auto como Conex. Se ajustan automáticamente distintas salidas de volumen según el canal al ir pasando por los diferentes canales.

#### **Para configurar Salida de sonido**

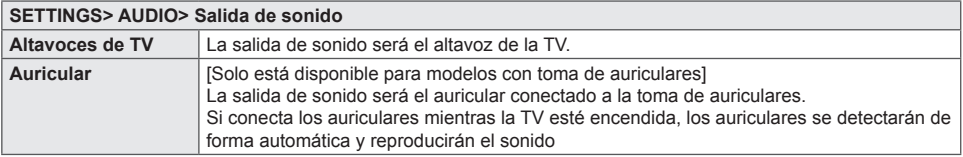

#### **Para utilizar la función Ajustes de Audio DTV**

**SETTINGS> AUDIO> Ajustes de Audio DTV**

[En función del modelo]

Cuando una señal de entrada incluye distintas señales de audio, esta función le permite seleccionar el tipo de audio que desea.

Si se establece en AUTOMÁTICO el orden de búsqueda es HE-AAC → Dolby Digital+ → Dolby Digital → MPEG y la salida de sonido se realiza en el primer formato de audio encontrado.

Solo en Italia/Letonia/Lituania, el orden de búsqueda es HE-AAC → Dolby Digital+ → MPEG → Dolby Digital. Si no se admite el formato de audio seleccionado para la salida, puede utilizarse otro.

#### **Para ajustar la sincronización de AV**

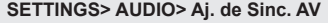

Sincroniza automáticamente el vídeo y el audio en caso de que sea necesario.

#### **Para utilizar la función de mejora de graves**

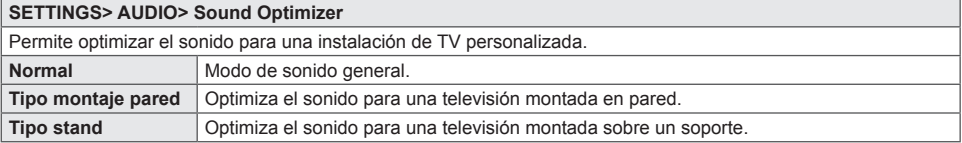

#### **CONFIGURAR**

# **CONFIGURAR**

#### **Para ver información del programa**

#### **Pulse el botón 'INFO'.**

Muestra información sobre el programa actual y/o sobre el horario actual, etc.

#### **Guía de TV**

#### **Pulse el botón 'GUIDE'.**

[Solo en modo digital]

Obtiene información sobre programas y horarios de transmisión. Verifica la hora de transmisión del programa deseado y programa la visualización.

#### **Configuración automática de programas**

#### **SETTINGS> CONFIGURAR> Sintonización auto**

Sintoniza automáticamente todos los programas.

1.Selecciona el país en el que se utiliza la TV. El ajuste de programa cambia según el país elegido.

2.Iniciar Sintonización auto.

3.Seleccione la fuente de entrada que prefiera.

4.Para configurar Sintonización auto, siga las instrucciones en pantalla.

Si la fuente de entrada no está conectada correctamente, el registro del programa no funcionará.

Sintonización auto solo localiza programas que se estén emitiendo.

Si Bloqueo de sistema se ha conectado, aparecerá una ventana que le pedirá la contraseña.

#### **Opción Configuración cable DTV**

La búsqueda de programas con la función COMPLETA puede durar bastante tiempo. Para buscar todos los programas disponibles rápida y correctamente son necesarios los siguientes valores. Los valores usados normalmente se incluyen como "predeterminados".

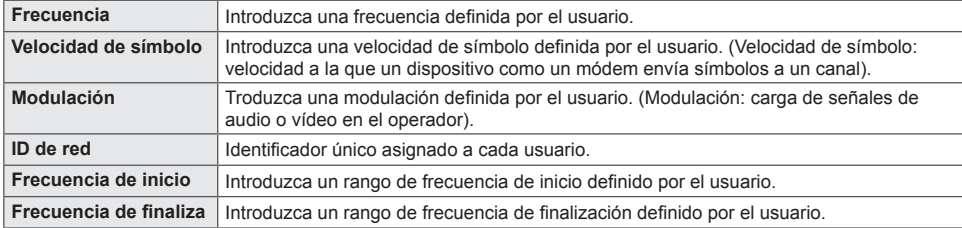

#### **Configuración cable DTV**

#### **SETTINGS> CONFIGURAR> Configuración cable DTV**

[sólo en el modo de cable]

Cuando la opción Actual. automática de canal esté ajustada como Conex, puede actualizar la información de todos los programas que se pueden actualizar, incluido el programa que se esté viendo en ese momento. Cuando la opción Actual. automática de canal esté ajustada como Descon, solo podrá actualizar la información del programa que se esté viendo en ese momento.

El rango que puede seleccionar un usuario en el menú Operador del servicio depende del número de operadores de servicio existentes en cada país.

Si el número de operadores de servicio compatibles en cada país es 1, la función correspondiente queda desactivada.

#### **Para utilizar la sintonización manual**

#### **SETTINGS> CONFIGURAR> Sintonización manual**

Ajusta los programas manualmente y almacena los resultados.

Cuando se trata de difusión digital, puede comprobar la intensidad y calidad de señal.

Si es difusión analógica, puede configurar los nombres de las cadenas y afinar la sintonización. Normalmente la sintonización precisa sólo es necesaria si la recepción es deficiente.

[Esta función solo está disponible en algunos modelos]

También puede ajustar la frecuencia(KHz) y bandwidth(ancho de banda).

#### **Para editar programas**

#### **SETTINGS> CONFIGURAR> Editar programa**

Edita los programas almacenados.

Permite realizar las siguientes acciones sobre el programa seleccionado: establecer como favorito, bloquear/desbloquear y saltar el programa, entre otras.

#### **Para establecer programas favoritos**

#### **SETTINGS> CONFIGURAR> Editar programa**

[Esta función solo está disponible en algunos modelos.]

1.Seleccione el canal que desee.

2.Pulse el botón **FAV** para seleccionar **Favorito Grupo** y, a continuación, **OK**.

Puede comprobar sus canales favoritos pulsando el botón **LIST** del mando a distancia.

#### **Para usar Favorito**

#### **Pulse el botón 'FAV'.**

Solo puede ver los canales que haya establecido como favoritos.

#### **SETTINGS> CONFIGURAR> Modo Prog.**

[En función del modelo]

Esta función le permite ver un programa sintonizado en Antena, Cable, Satélite o CAM Mode (Modo de módulo de acceso condicional).

- Solo puede ver los programas en el modo seleccionado.

- El menú de módulo de acceso condicional solo está disponible cuando CAM Mode (Modo de módulo de acceso condicional) está activado. El nombre del menú puede variar en función del tipo de módulo de acceso condicional.

#### **Información CI**

#### **SETTINGS> CONFIGURAR> Información CI**

- Esta función le permite ver algunos servicios cifrados (Servicios de pago).

- Si elimina el Módulo CI, no podrá ver los Servicios de pago.

- Es posible que las funciones de CI (interfaz común) no estén disponibles, según las condiciones de transmisión del país.

- Cuando se inserta el módulo en la ranura CI, se puede acceder al menú del módulo.

- Para la compra de un módulo y una tarjeta inteligente, póngase en contacto con su proveedor.

- Cuando se apaga la TV después de insertar un Módulo CI, es posible que no reciba salida de sonido.Puede que el equipo sea incompatible con el módulo CI o con la tarjeta inteligente.

- Al utilizar un CAM (Módulo de Acceso Condicional), asegúrese de que cumpla con todos los requisitos, tanto de DVB-CI como de CI plus.

- Un proceso anormal del CAM(Módulo de Acceso Condicional) puede provocar que la calidad de la imagen sea mala

- [En función del modelo] Si la TV no reproduce vídeo ni audio cuando se conecta CI+ CAM, póngase en contracto con el operador del servicio por satélite/cable/digital terrestre.

#### **Teletexto [Según el país]**

#### **Pulse el botón 'TEXT'.**

Teletexto es un servicio gratuito que presta la estación de TV, el cual brinda información en formato de texto sobre programas de TV, noticias y el clima.

El decodificador de teletexto de esta TV admite los sistemas SIMPLE, TOP y FASTEXT.

- Botón de color: Para seleccionar la página anterior o siguiente.

- Botón de número: Inserte el número de página deseado.

 $\wedge$  P  $\vee$  : Para seleccionar la página anterior o siguiente.

#### **Pulse el botón 'T. OPT'.**

\* Función de Teletexto especial

Seleccione el menú Opción de texto.

- Índice : Seleccione cada página del índice.

- Hora : Cuando esté viendo un programa de TV, seleccione este menú para visualizar la hora en la esquina superior derecha de la pantalla.

- Retener : Detiene el cambio de página automático que se produce cuando una página del teletexto está compuesta de 2 o más subpáginas.

- Mostrar : Seleccione este menú para mostrar información oculta, como soluciones de acertijos y rompecabezas.

- Actualizar : Muestra la imagen de TV en pantalla mientras espera la página de teletexto siguiente.

- Idioma [solo en modo digital] : Ajusta el idioma del teletexto.

#### **Teletexto digital**

#### **Pulse el botón 'TEXT'.**

#### [Solo en UK/Irlanda]

La TV proporciona acceso a un sistema de teletexto digital que presenta enormes mejoras en la presentación del texto y los gráficos frente al sistema de teletexto analógico tradicional. Se puede acceder al teletexto digital mediante servicios especiales de teletexto digital y servicios específicos que emiten teletexto digital.

\* Teletexto dentro del servicio digital

1. Pulse el botón numérico o el botón  $\land$  P  $\lor$  para seleccionar un servicio determinado que transmita teletexto digital.

2.Siga las indicaciones sobre teletexto digital y, luego, en el paso siguiente, pulse los botones **TEXT**, **OK**,

Navegación, Rojo, Verde, Amarillo, Azul o NÚMERO, etc.

3.Pulse el número o el botón  $\wedge$  P  $\vee$  para usar otro servicio de teletexto digital.

\* Teletexto en servicio digital

1. Pulse el botón numérico o el botón  $\land$  P  $\lor$  para seleccionar un servicio determinado que transmita teletexto digital.

2.Pulse el botón **TEXT** o el botón de color para activar el teletexto.

3.Siga las indicaciones sobre el teletexto digital y, luego, en el paso siguiente, pulse los botones **OK**, Navegación, Rojo, Verde, Amarillo, Azul o NÚMERO, y así sucesivamente.

4.Pulse el botón **TEXT** o el botón de color para desactivar el teletexto digital y volver a la visualización de TV.

#### **HORA**

#### **Para establecer la hora actual**

#### **SETTINGS> HORA> Reloj**

Comprueba o cambia la hora mientras está viendo la TV.

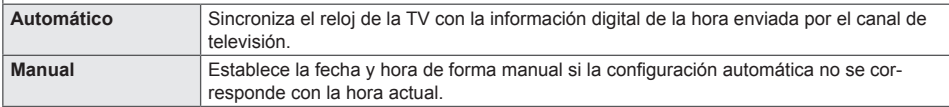

#### **Para ajustar que la TV se encienda o se apague automáticamente**

#### **SETTINGS> HORA> Encendido auto. / Apagado auto.**

Ajusta la hora de encendido y apagado automático.

Seleccione Off en Repetir para dejar de usar la opción Encendido auto./Apagado auto.

Para usar Encendido auto./Apagado auto., ajuste la hora actual correctamente.

Incluso cuando la función de Encendido auto. está encendida, la TV se apagará automáticamente en 120 minutos si no se pulse ningún botón durante ese tiempo.

#### **Para utilizar el temporizador de apagado**

#### **SETTINGS> HORA> Temporizador Apagado**

Apaga la TV después de un número determinado de minutos. Para cancelar el Temporizador Apagado, seleccione Off.

#### **Para ajustar Espera Automática**

#### **SETTING> HORA> Espera Automática**

[Esta función solo está disponible en algunos modelos o países.]

Si no pulsa ningún botón de la TV o del mando a distancia durante un periodo determinado de tiempo, la TV pasará automáticamente al modo de espera.

Esta función no está activa en modo Demo Tienda o durante la actualización del software.

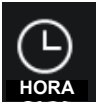

#### **CERRAR**

#### **Para fijar la clave**

#### **SETTINGS> CERRAR> Fijar clave**

Ajusta o cambia la contraseña de la TV.

La contraseña inicial es [0000].

Si se selecciona Francia como país, la contraseña no es '0','0','0','0' sino '1','2','3','4'.

Si se selecciona Francia como país, no se podrá fijar la contraseña '0','0','0','0'.

#### **Para bloquear el sistema**

#### **SETTINGS> CERRAR> Bloqueo de sistema**

Bloquea el canal seleccionado o una entrada externa.

Primero, establezca la opción Bloqueo de sistema en Conex.

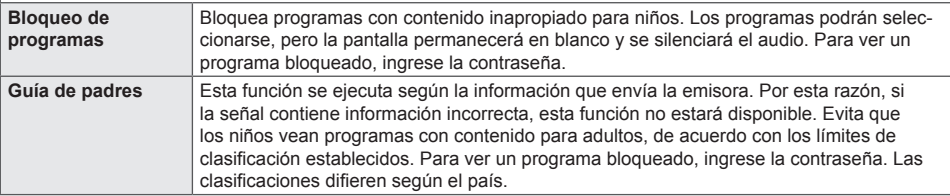

#### **Para utilizar el bloqueo teclas**

#### **SETTINGS> BLOQUEAR> Bloqueo teclas**

Bloquea las teclas de control de la TV.

La función Bloqueo teclas permanecerá activada incluso si se produce un corte de energía o si se desconecta el cable de alimentación de la toma de corriente.

La función Bloqueo teclas puede ajustarse únicamente desde el control remoto y no desde los botones de la TV. Si selecciona CONEX cuando la TV está en modo de espera, puede encenderla usando los botones de encendido, de canal y de TV/entrada, o desde el control remoto.

**ENG ESPAÑOL**

**ESPANOI** 

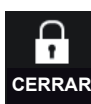

#### **OPCIÓN**

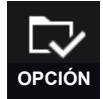

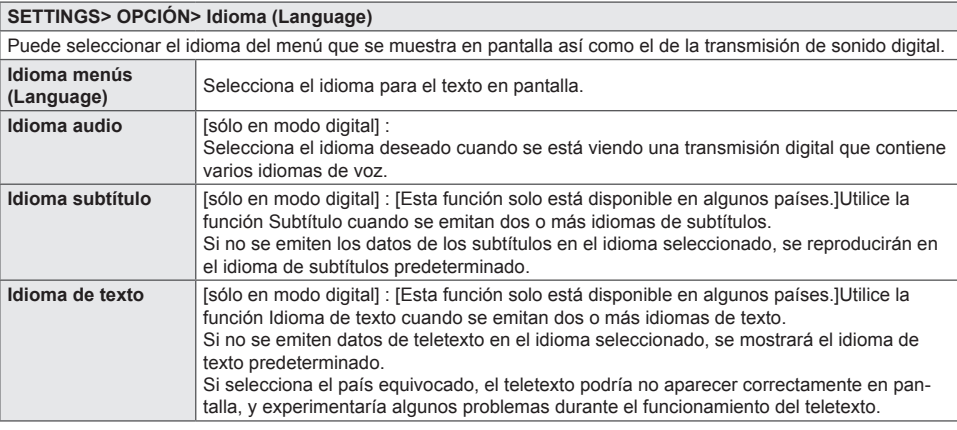

#### **SETTINGS> OPCIÓN> País**

[En función del país]

Permite ajustar el país en el que se usa la TV.

Los ajustes de la TV se modifican de acuerdo con el entorno de emisión del país seleccionado.

Si los ajustes del país cambian, aparecerá la pantalla de información de Sintonización auto.

En los países donde no hay una normativa aplicable a las emisiones digitales, algunas opciones de DTV puede que no funcionen según las circunstancias de la emisión digital.

Si el ajuste de país se establece en "--", podrá disponer de los programas de emisión estándar digital terrestre de Europa, pero es posible que algunas opciones de DTV no funcionen correctamente.

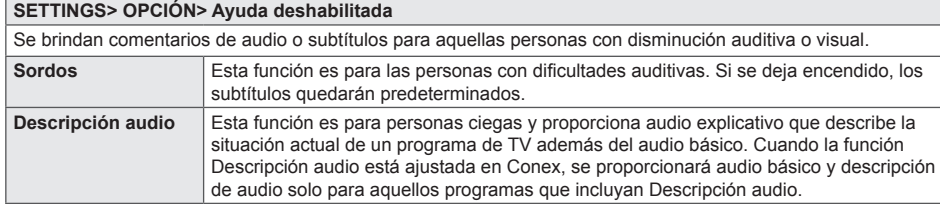

#### **Para ajustar el indicador de encendido**

#### **SETTINGS> OPCIÓN> Luz de Standby**

[Esta función solo está disponible en algunos modelos o países.] Enciende o apaga la luz de standby del panel frontal de la TV.

#### **Para establecer el almacenamiento USB**

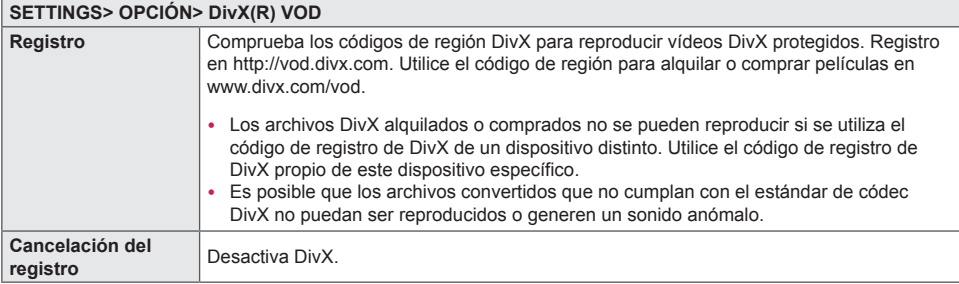

#### **Para llevar a cabo el reajuste de fábrica**

#### **SETTINGS> OPCIÓN> Reajuste fábrica**

Borra toda la información almacenada y devuelve los ajustes de la TV a su configuración inicial.

La TV se apagará y volverá a encenderse de nuevo con la configuración de fábrica.

Si la opción Bloqueo de sistema está activada, aparecerá una ventana emergente para solicitarle la contraseña. No apague la TV durante el proceso de inicio.

#### **Para cambiar el modo de la TV**

#### **SETTINGS> OPCIÓN> Configuración de modo**

Permite escoger entre los modos Estándar o Demo Tienda.

Para utilizar la TV en casa, seleccione Estándar.

El modo Demo Tienda está diseñado para usarlo en modelos de exposición.

#### **SETTINGS> OPCIÓN> Asistencia al cliente> Act. Software**

Utiliza Act. Software para comprobar y obtener la última versión. Si no se actualiza, es posible que determinadas funciones no funcionen correctamente.

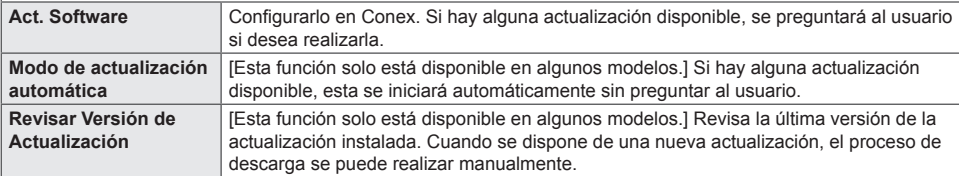

- y Cuando comienza la actualización, la ventana de progreso de la actualización aparece durante unos segundos y después desaparece.
- y Se puede obtener la versión más reciente a través de la señal de emisión digital o de una conexión a Internet. [En función del modelo]
- Si cambia el programa mientras se está descargando el software a través de una señal de emisión digital, se interrumpe el proceso de descarga. Volver al programa inicial permite que se reanude la descarga.
- y Si no se actualiza el software, es posible que determinadas funciones no funcionen correctamente.
- y [La siguiente información se aplica a los modelos de Finlandia/Suecia/Dinamarca/Noruega.] Si la actualización de software se realiza a través de una señal de difusión, se le pedirá que continúe con la actualización, independientemente de que el Modo de actualización automática esté activo o no.
- y [Esta función solo está disponible en algunos países.] También es posible comprobar manualmente las actualizaciones disponibles.

#### **SETTINGS> OPCIÓN> Asistencia al cliente> Prueba de imagen**

[Esta función solo está disponible en algunos modelos.]

Lleve a cabo una prueba de imagen para comprobar que la salida de señal funciona con normalidad.

Si la imagen de prueba no presenta ningún problema, compruebe si la señal de la emisora es adecuada y si los dispositivos externos funcionan de forma correcta.

#### **SETTINGS> OPCIÓN> Asistencia al cliente> Prueba de sonido**

[Esta función solo está disponible en algunos modelos.]

Antes de nada, lleve a cabo una prueba de sonido para comprobar si la señal de salida de sonido es normal. Si el sonido de prueba se reproduce sin problema, compruebe si la señal de la emisora es adecuada y si los dispositivos externos funcionan de forma correcta.

#### **Servicio de datos**

#### **SETTINGS> OPCIÓN> Servicio de datos**

[En función del país]

Esta función permite que los usuarios elijan entre MHEG (teletexto digital) y Teletexto, si ambos están disponibles simultáneamente.

En el caso de que solo una opción estuviera disponible, ya sea MHEG o Teletexto, se activará esa opción.

#### **Para conectar un dispositivo USB**

Reproduce el contenido almacenado en un dispositivo USB (disco duro externo, memoria USB) directamente en el televisor, de forma fácil y cómoda.

Conecte el dispositivo de almacenamiento USB al USB IN de la TV.

El dispositivo de almacenamiento USB conectado puede utilizarse inmediatamente.

#### **Para retirar el dispositivo USB**

#### **Q.MENU> Dispositivo USB**

Seleccione el dispositivo de almacenamiento USB que desea retirar.

Cuando aparezca un mensaje que anuncia que el dispositivo USB se ha retirado, extraiga el dispositivo de la TV. Una vez que se ha seleccionado un dispositivo USB para retirarlo, ya no podrá leerse. Retire el dispositivo de almacenamiento USB y luego vuelva a conectarlo.

#### **Utilización de un dispositivo de almacenamiento USB: advertencia**

- Si el dispositivo de almacenamiento USB tiene instalado un programa de reconocimiento automático o utiliza su propio controlador, es posible que no funcione.
- Es posible que algunos dispositivos de almacenamiento USB no funcionen o funcionen de forma incorrecta.
- y Utilice solamente los dispositivos de almacenamiento USB formateados con Windows FAT32 o con el sistema de archivos NTFS.
- Para discos duros externos USB, se recomienda utilizar dispositivos con una tensión nominal de menos de 5 V y una corriente nominal de menos de 500 mA.
- Se recomienda el uso de memorias USB de 32 GB o menos y unidades de disco duro USB de 1 TB o menos.
- Si un disco duro USB con función de ahorro de energía no funciona correctamente, apague y encienda la alimentación. Para obtener más información, consulte el manual de usuario del disco duro externo USB.
- y Los datos en el dispositivo de almacenamiento USB se pueden dañar, así que asegúrese de hacer copias de seguridad de los archivos importantes a otros dispositivos. El mantenimiento de los datos es responsabilidad del usuario y el fabricante no es responsable de la pérdida de datos.

#### **Para utilizar el almacenamiento USB**

#### **INPUT> USB> Todos los medios / Lista películas / Lista fotos / Lista música**

Selecciona un archivo de la lista. Muestra el archivo seleccionado. Establece los ajustes de reproducción durante la reproducción del disco.

• Lista películas : Esta función solo está disponible en algunos modelos.

#### **Archivo compatible con USB**

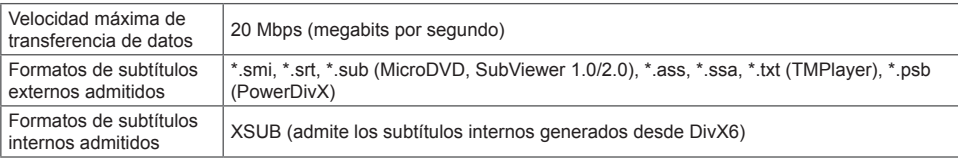

#### **Archivo de vídeo disponible**

Máximo: 1920 x 1080 a 30 p (solo Motion JPEG 640 x 480 a 30 p)

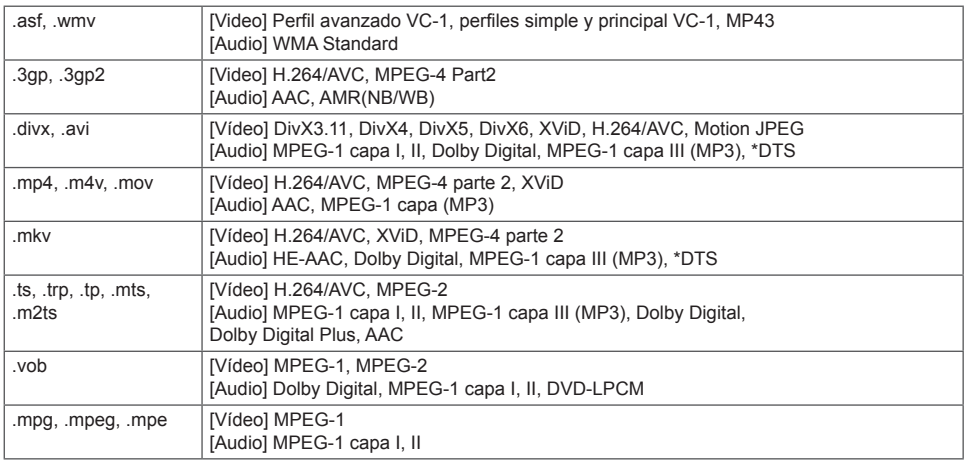

\*DTS : Según el modelo

#### **Archivo de música disponible**

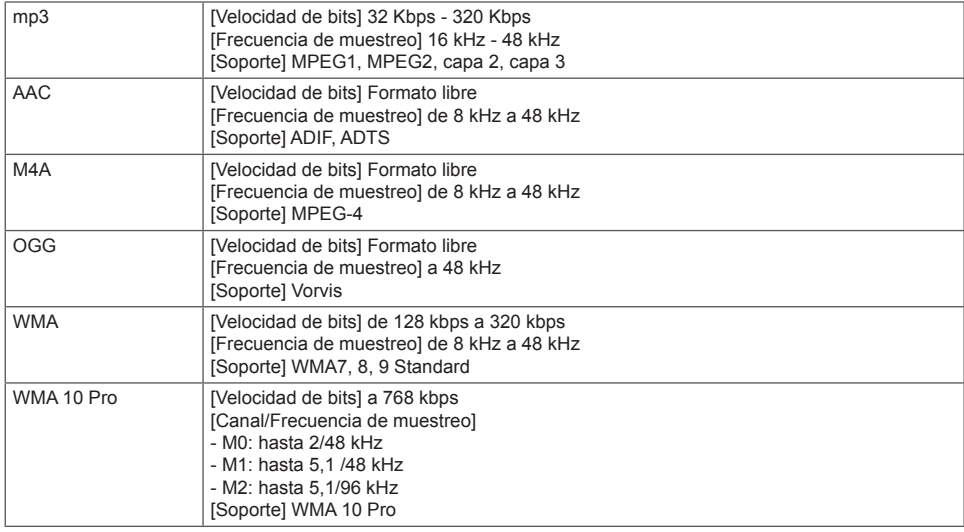

#### **Archivo de imagen disponible**

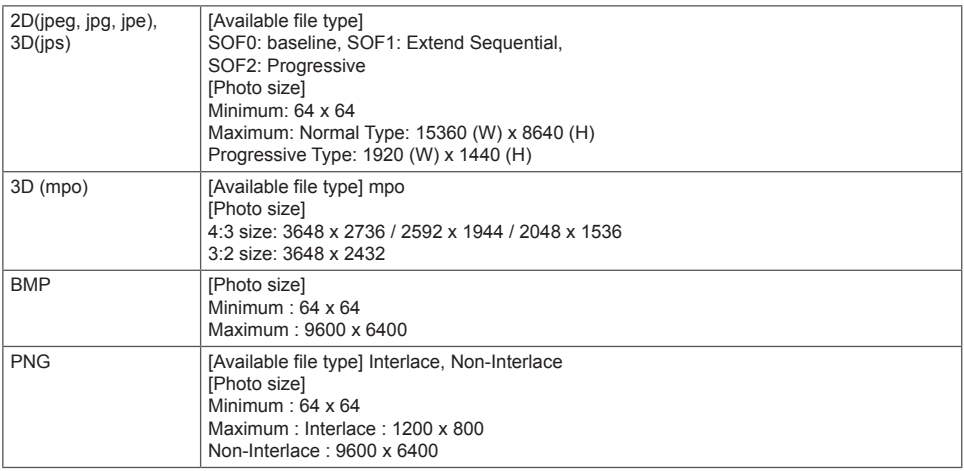

y Es posible que la visualización de los archivos con formato BMP y PNG sea más lenta que los de formato JPEG.

La función 3D puede ser distinta, depende del modelo.

#### **Información a tener en cuenta al reproducir vídeos**

- y Es posible que algunos de los subtítulos creados por los usuarios no funcionen correctamente.
- y Los archivos de vídeo y subtítulo deben estar colocados en la misma carpeta. Para que los subtítulos se muestren correctamente, los archivos de vídeo y subtítulo deben tener el mismo nombre.
- y No se admiten las transmisiones con compensación de movimiento global (GMC) ni cálculo de movimiento de cuarto de píxel (Qpel).
- Solo se admite el perfil H.264/AVC nivel 4.1 e inferiores.
- No se admite la reproducción de archivos de vídeo que superen los 50 GB (gigabyte). El límite de tamaño del archivo depende del entorno de codificación.
- DTS solo es compatible con la reproducción de archivos de vídeo HDMI [seqún el modelo].
- La compatibilidad con DTS puede variar en función del país y el modelo.

#### **RED**

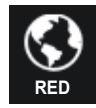

#### **Cómo conectarse a la red [En función del modelo]**

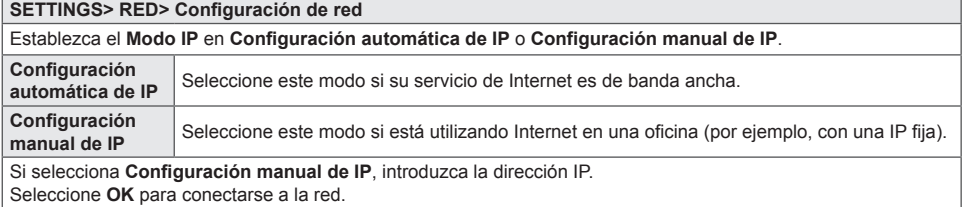

#### **Ajuste de la red: advertencia**

- Utilice un cable LAN estándar (Cat5 o superior con conector RJ45, 10 Base-T o puerto LAN 100 Base TX).
- y La restauración del módem puede provocar problemas en la conexión de red. Para solucionar el problema, apague el módem, desconéctelo, vuelva a conectarlo y enciéndalo.
- y LG Electronics no se hace responsable de ningún fallo o problema de conexión a Internet, así como de errores o funcionamientos incorrectos provocados por la conexión a Internet.
- y Es posible que una conexión de red no funcione correctamente según el proveedor de Internet.
- y Es necesario un módem DSL para utilizar el servicio DSL y un módem por cable para utilizar el servicio de cable. Es posible que sólo haya disponibles un número limitado de conexiones a Internet y que la configuración de la red de TV no esté disponible según su contrato con el proveedor de servicios de Internet (ISP). (Si sólo se admite un dispositivo por línea y el PC ya está conectado, no se podrán utilizar otros dispositivos).
- Si no apaga toda la red doméstica local el tráfico de red puede afectar a algunos dispositivos.
- La configuración no válida de los dispositivos de red puede provocar que la TV vaya muy lenta o no funcione correctamente. Instale los dispositivos correctamente según las instrucciones del manual y configure la red.

#### **SETTINGS> RED> Estado de red**

Muestra el estado de red.

- Internet está conectado.: conexión externa
- La red doméstica está conectada: sólo conectado de forma interna
- No conectado: cuando no hay conexión de red

Si se produce alguno de los problemas siguientes, lleve a cabo las comprobaciones y ajustes que se indican a continuación. Es probable que el problema no se deba a una avería.

#### **Problemas de funcionamiento**

No se pueden ver determinados canales.

Ajuste la posición u orientación de la antena.

Guarde los canales que desee ver utilizando las funciones Sintonización auto y Editar programa.

Al encender la TV, la imagen no es completamente visible hasta pasados unos instantes.

Esto es normal. Este retraso se debe a un proceso de reducción de ruido que se activa al encender la TV para mejorar la calidad de imagen.

#### **Problemas de imagen**

Al cambiar de canal, la pantalla muestra líneas o imágenes del canal anterior.

Ajuste la orientación de la antena al transmisor de TV o consulte el manual para obtener más información sobre cómo conectar la antena.

La pantalla muestra durante unos instantes patrones de rejilla o líneas verticales u horizontales que tiemblan.

Este problema puede manifestarse en condiciones de fuerte interferencia electromagnética. Si está utilizando teléfonos móviles, secadores de pelo o taladradoras cerca de la TV, pruebe a apagarlos.

Al seleccionar un canal de televisión digital, la imagen de la pantalla se congela o no es correcta.

Esto puede suceder si la señal es débil o inestable. Ajuste la orientación de la antena y las conexiones de los cables.

Si la intensidad o la calidad de la señal son bajas al usar la función Sintonización manual, póngase en contacto con la cadena de TV o el administrador de la misma.

No es posible ver canales de televisión digital a pesar de que el cable está conectado.

Póngase en contacto con la operadora de cable que gestiona su suscripción o la señal. Según las condiciones de su suscripción, es posible que no pueda recibir emisiones en formato digital.

La pantalla permanece inactiva o la imagen no es clara al conectar una fuente HDMI®.

Compruebe las especificaciones del cable HDMI®. Si el cable HDMI® no es de buena calidad, es posible que la imagen no se muestre de forma correcta, o que aparezca y desaparezca.

Asegúrese de que todos los cables están correctamente conectados. Si la conexión no es lo bastante firme, es posible que la imagen no se muestre correctamente.

No funciona con un dispositivo de almacenamiento USB.

Compruebe que la versión del dispositivo USB y el cable es 2.0 o superior.

#### **Problemas de sonido**

La imagen aparece en la pantalla, pero no hay sonido.

Compruebe los demás canales de televisión.

[En función del modelo] Asegúrese de que los altavoces de la TV están conectados Conex.

Al ver un canal de televisión analógica con sonido estéreo, el sonido no es nítido o solamente se escucha por uno de los altavoces.

Si se encuentra en una zona con una señal de televisión débil o inestable, o si el sonido multiaudio no es estable, seleccione el ajuste Mono para la función Multiaudio.

Ajuste el Balance mediante el botón de navegación.

El sonido de la TV no está sincronizado con la imagen o se interrumpe de forma ocasional.

Si el problema afecta únicamente a un canal de TV concreto, es posible que se deba a un problema de la señal emitida por la cadena en cuestión. Póngase en contacto con la emisora de televisión o la operadora de cable.

El volumen cambia al cambiar de canal.

El volumen puede variar de un canal a otro.

Pruebe a seleccionar el ajuste Conex para la función Volumen auto.

En algunos programas no se escucha ningún sonido. En el caso de programas creados para televidentes en el extranjero, solamente se oye la música de fondo.

Vaya al menú Idioma y ajuste el Idioma audio al idioma que prefiera. Aunque haya cambiado el idioma en el ajuste Multiaudio, puede volver a los ajustes predeterminados si apaga la TV o cambia de canal.

Al conectar una fuente HDMI® o USB, no se escucha ningún sonido.

Asegúrese de que el cable High Speed HDMI™ o HDMI® es de alta velocidad.

Compruebe que la versión del dispositivo USB y el cable sea 2.0 o superior.

Utilice únicamente archivos de música estándar (.mp3).

#### **Problemas de conexión con PC (Solo para modelos compatibles con conexión a ordenador)**

Tras conectar un ordenador a la TV, la pantalla no se enciende.

Asegúrese de que la conexión entre el ordenador y la TV es correcta.

Compruebe si el ajuste de resolución de la entrada de PC es correcto.

Si desea utilizar la TV como monitor secundario, compruebe si el ordenador de escritorio o portátil que ha conectado permite el uso de dos monitores.

No se oye ningún sonido al conectar un ordenador a la TV mediante un cable HDMI.

Póngase en contacto con el fabricante de la tarjeta gráfica para asegurarse de que es compatible con la salida de audio por HDMI. (Recuerde que las tarjetas gráficas con salida DVI necesitan un cable adicional para transmitir el sonido.)

Al conectar un ordenador, la imagen está parcialmente cortada o desviada hacia un lado.

Elija una resolución compatible con la entrada PC.

(Si no se soluciona el problema, reinicie el ordenador.)

#### **Problemas al reproducir música en USB**

[Esta función solo está disponible en algunos modelos.]

Mis archivos no aparecen en la Lista películas.

Compruebe si los archivos que contiene el dispositivo de almacenamiento USB se pueden abrir en un ordenador. Compruebe si la extensión de los archivos es la correcta.

El archivo no es válido. Aparece el mensaje de error anterior. El audio, el vídeo o los subtítulos no son normales.

Asegúrese de que el archivo se reproduzca normalmente en el reproductor de vídeo del ordenador. (Compruebe que no haya archivos corruptos).

Compruebe si USB medios es compatible con el archivo seleccionado.

• Si desea obtener más información sobre cómo ponerse en contacto con nuestro servicio técnico, acceda al siguiente menú.

[Esta función solo está disponible en algunos modelos.] **SETTINGS> OPCIÓN> Asistencia al cliente> Inform. producto/servicio.**

### <span id="page-53-0"></span>**HDMI1, HDMI2, DisplayPort**

- 1 Pulse **SETTINGS** para acceder a los menús principales.
- 2 Pulse los botones de navegación para desplazarse hasta uno de los menús siguientes y pulse **OK** .
- 3 Pulse los botones de navegación para desplazarse hasta el ajuste o la opción que desee y pulse **OK .**
- 4 Cuando haya finalizado, pulse **EXIT**. Para volver al menú anterior, pulse **by BACK**.

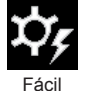

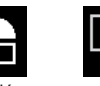

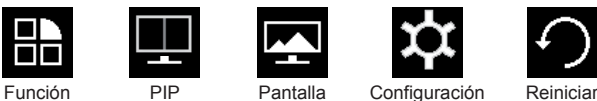

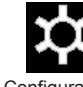

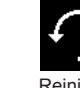

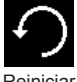

**Control** 

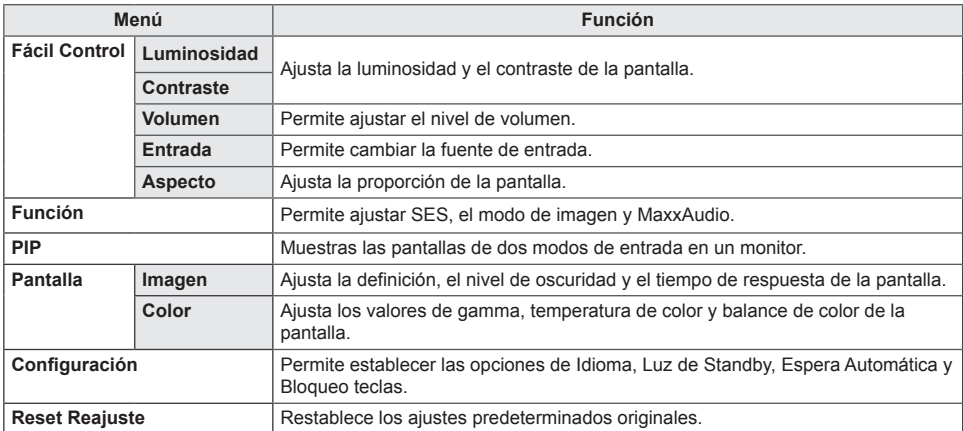

#### **Configuración de Aspecto**

- 1 Pulse **SETTINGS** para acceder a los menús principales.
- 2 Pulse los botones de navegación para desplazarse hasta uno de los menús siguientes y pulse OK  $\odot$ .
- 3 Pulse los botones de navegación para desplazarse hasta el ajuste o la opción que desee y pulse OK  $\odot$ .
- 4 Cuando haya finalizado, pulse **EXIT**. Para volver al menú anterior, pulse **BACK**.

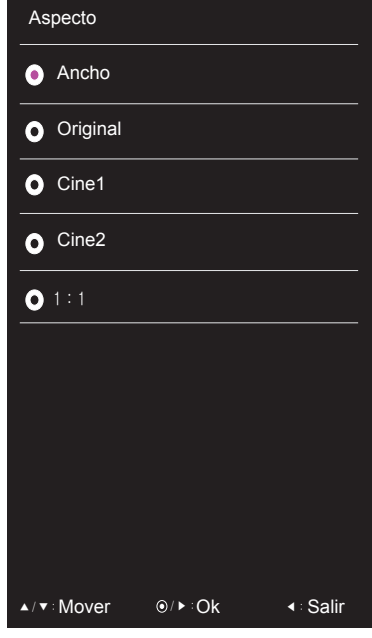

Cada una de las opciones se describe a continuación.

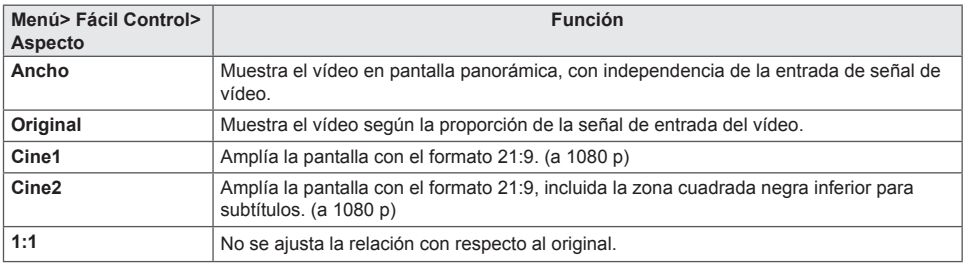

- Con la resolución recomendada (2560 x 1080), la pantalla tiene el mismo aspecto en las opciones Ancho, Original y 1:1.
- El formato se desactiva con la señal entrelazada.

#### **Función Configuración**

- 1 Pulse **SETTINGS** para acceder a los menús principales.
- 2 Pulse los botones de navegación para desplazarse hasta uno de los menús siguientes y pulse OK  $\odot$ .
- 3 Pulse los botones de navegación para desplazarse hasta el ajuste o la opción que desee y pulse OK ...
- 4 Cuando haya finalizado, pulse **EXIT**. Para volver al menú anterior, pulse **BACK**.

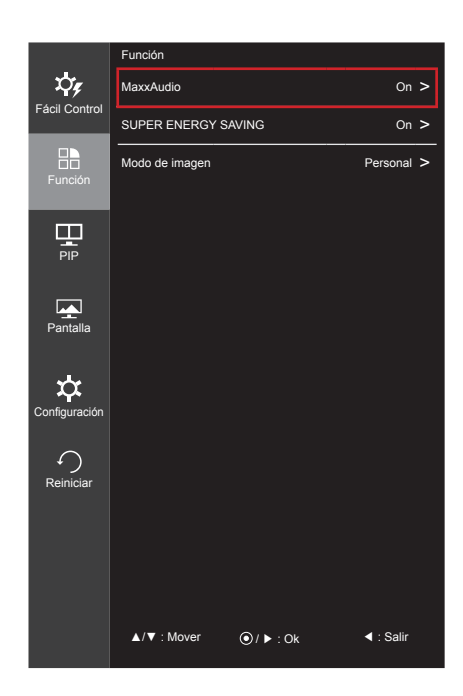

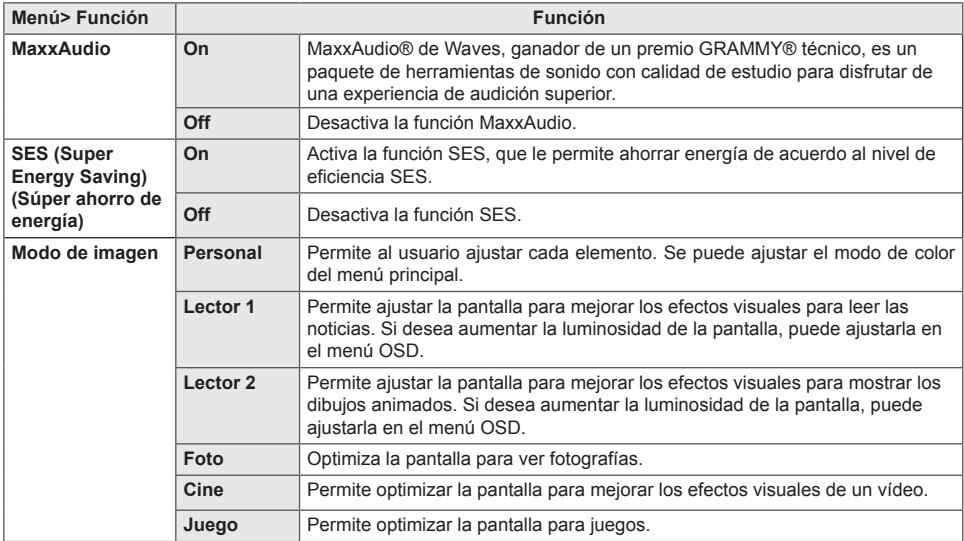

#### **Configuración de PIP**

- 1 Pulse **SETTINGS** para acceder a los menús principales.
- 2 Pulse los botones de navegación para desplazarse hasta uno de los menús siguientes y pulse OK  $\odot$ .
- 3 Pulse los botones de navegación para desplazarse hasta el ajuste o la opción que desee y pulse OK ...
- 4 Cuando haya finalizado, pulse **EXIT**. Para volver al menú anterior, pulse **BACK**.

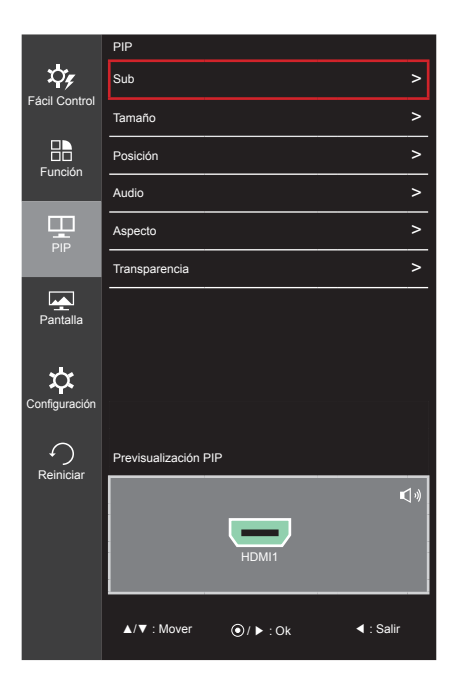

y Para configurar esa opción, consulte la sección "Función PIP" [en la página 20](#page-19-1) para obtener más información.

#### **Imagen Configuración**

- 1 Pulse **SETTINGS** para acceder a los menús principales.
- 2 Pulse los botones de navegación para desplazarse hasta uno de los menús siguientes y pulse **OK** .
- 3 Pulse los botones de navegación para desplazarse hasta el ajuste o la opción que desee y pulse OK .
- 4 Cuando haya finalizado, pulse **EXIT**. Para volver al menú anterior, pulse **D**BACK.

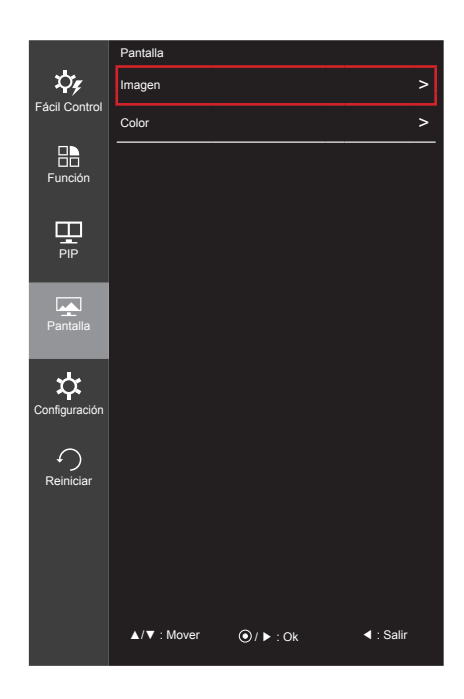

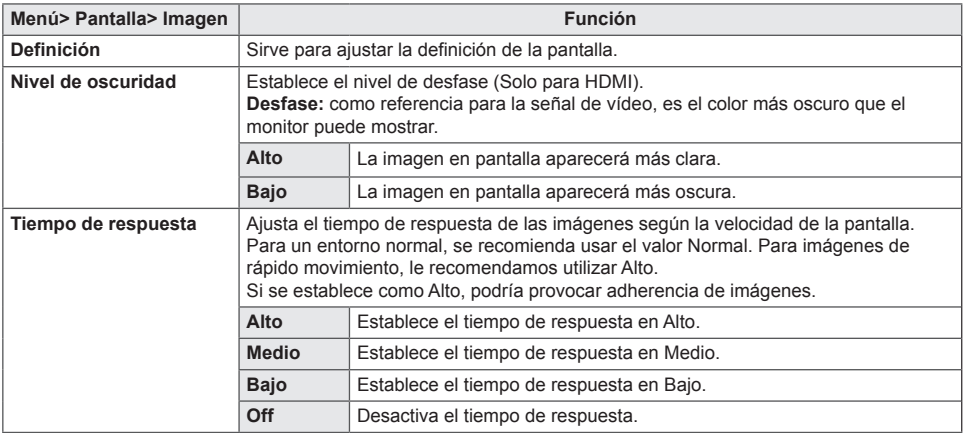

#### **Color Configuración**

- 1 Pulse **SETTINGS** para acceder a los menús principales.
- 2 Pulse los botones de navegación para desplazarse hasta uno de los menús siguientes y pulse OK  $\odot$ .
- 3 Pulse los botones de navegación para desplazarse hasta el ajuste o la opción que desee y pulse OK ...
- 4 Cuando haya finalizado, pulse **EXIT**. Para volver al menú anterior, pulse **BACK**.

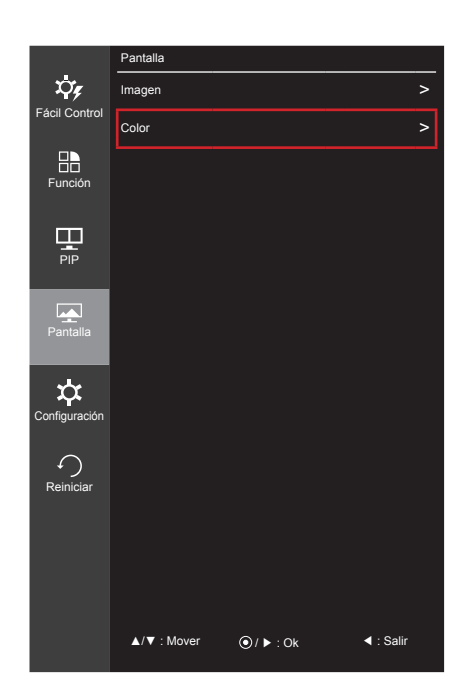

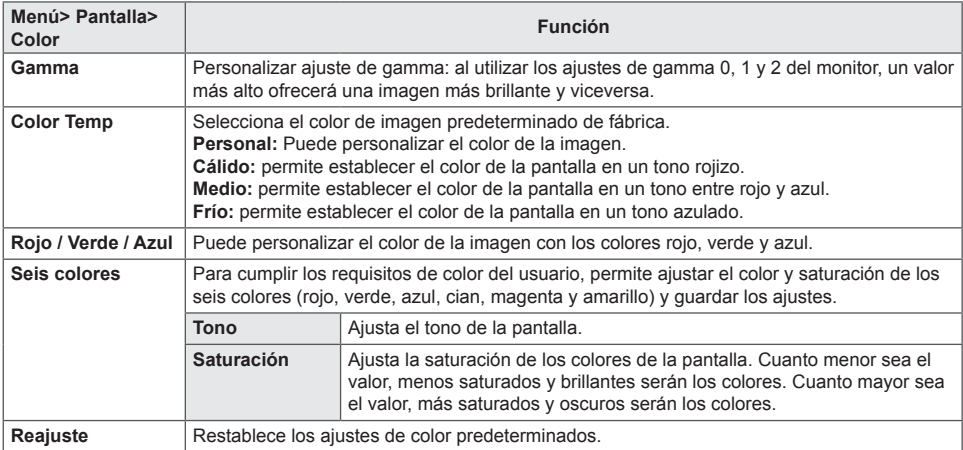

### **Configuración**

- 1 Pulse **SETTINGS** para acceder a los menús principales.
- 2 Pulse los botones de navegación para desplazarse hasta uno de los menús siguientes y pulse OK  $\odot$ .
- 3 Pulse los botones de navegación para desplazarse hasta el ajuste o la opción que desee y pulse OK .
- 4 Cuando haya finalizado, pulse **EXIT**. Para volver al menú anterior, pulse **branch BACK**.

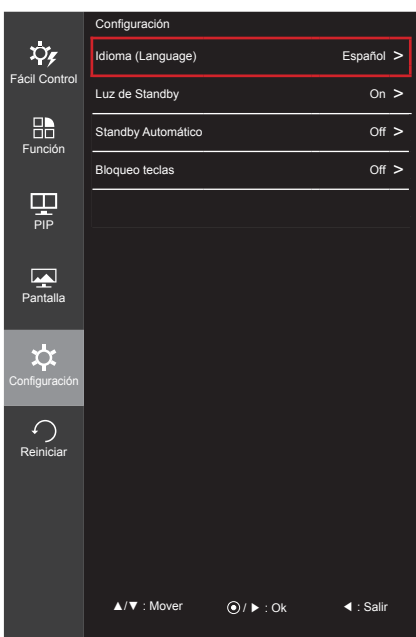

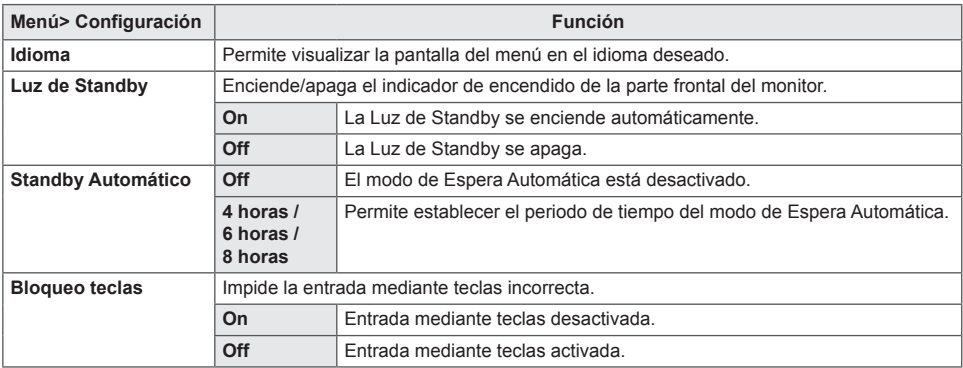

#### **Reiniciar**

- 1 Pulse **SETTINGS** para acceder a los menús principales.
- 2 Pulse los botones de navegación para desplazarse hasta uno de los menús siguientes y pulse OK  $\odot$ .
- 3 Pulse los botones de navegación para desplazarse hasta el ajuste o la opción que desee y pulse OK ...
- 4 Cuando haya finalizado, pulse **EXIT**. Para volver al menú anterior, pulse **BACK**.

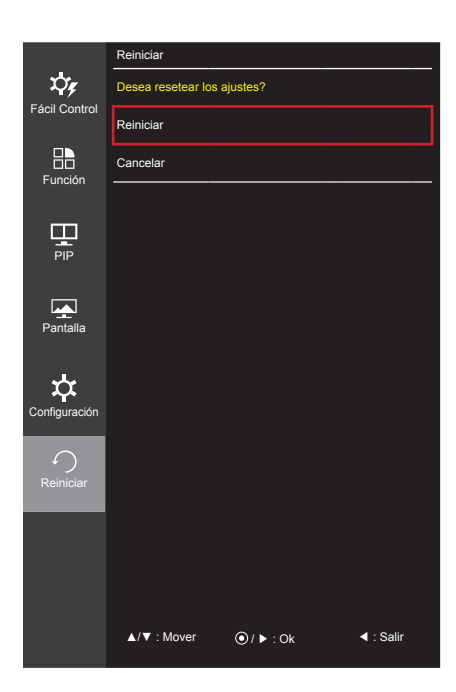

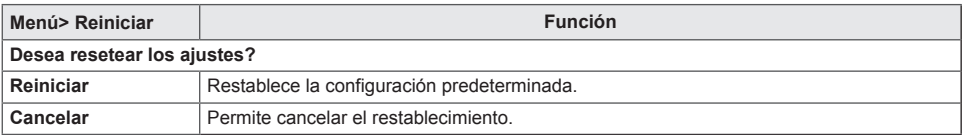

# <span id="page-61-0"></span>**MANTENIMIENTO**

### **Limpieza de la TV**

Limpie la TV con regularidad para mantener el mejor rendimiento y prolongar la vida del producto.

### **PRECAUCIÓN**

- En primer lugar, apague el aparato y desconecte el cable de alimentación y el resto de cables.
- Si no va usar la TV durante un período prolongado, desconecte el cable de alimentación de la toma de pared para evitar posibles daños por rayos o subidas de corriente.

### **Pantalla y marco**

Para quitar el polvo, pase un paño seco y suave por la superficie. Para eliminar la suciedad más incrustada, emplee un paño suave humedecido con agua limpia o un detergente suave diluido. A continuación, seque de inmediato con un paño seco y limpio.

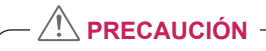

- No empuje, frote ni golpee la superficie con la uña ni con objetos puntiagudos, ya que esto podría arañar la pantalla y distorsionar la imagen.
- No utilice productos químicos, como cera, benceno, alcohol, disolventes, insecticidas, ambientadores o lubricantes, ya que podrían dañar el acabado de la pantalla y causar decoloraciones.

# **Carcasa y soporte**

Para quitar el polvo, pase un paño seco y suave por la carcasa.

Para eliminar la suciedad más incrustada de la carcasa, emplee un paño suave humedecido con agua limpia o con agua y solo un poco de detergente suave.

# **PRECAUCIÓN**

- No pulverice líquido sobre la superficie. Si penetra agua en la TV, se puede producir un incendio, una descarga eléctrica o un funcionamiento incorrecto.
- No emplee productos químicos, dado que esto puede deteriorar la superficie.

# **El cable de alimentación**

Elimine con frecuencia el polvo y la suciedad acumulados en el cable de alimentación.

# <span id="page-62-0"></span>**Cómo impedir las imágenes "quemadas" o "impresas" en la pantalla de la TV**

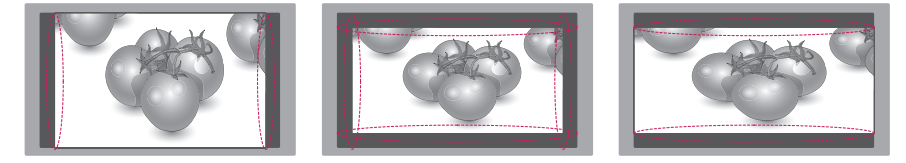

- y Si una imagen fija se muestra en la pantalla de la TV durante demasiado tiempo, se queda impresa y se produce una desfiguración permanente en la pantalla. La garantía no cubre estas imágenes "quemadas" o "impresas".
- y Si se establece el formato 4:3 en la TV durante mucho tiempo, se pueden producir imágenes "quemadas" en la zona del recuadro de la pantalla.
- y Evite mostrar una imagen fija en la pantalla de la TV durante un tiempo prolongado (2 o más horas en pantallas LCD) para impedir las imágenes "quemadas".

# <span id="page-63-0"></span>**SOLUCIÓN DE PROBLEMAS**

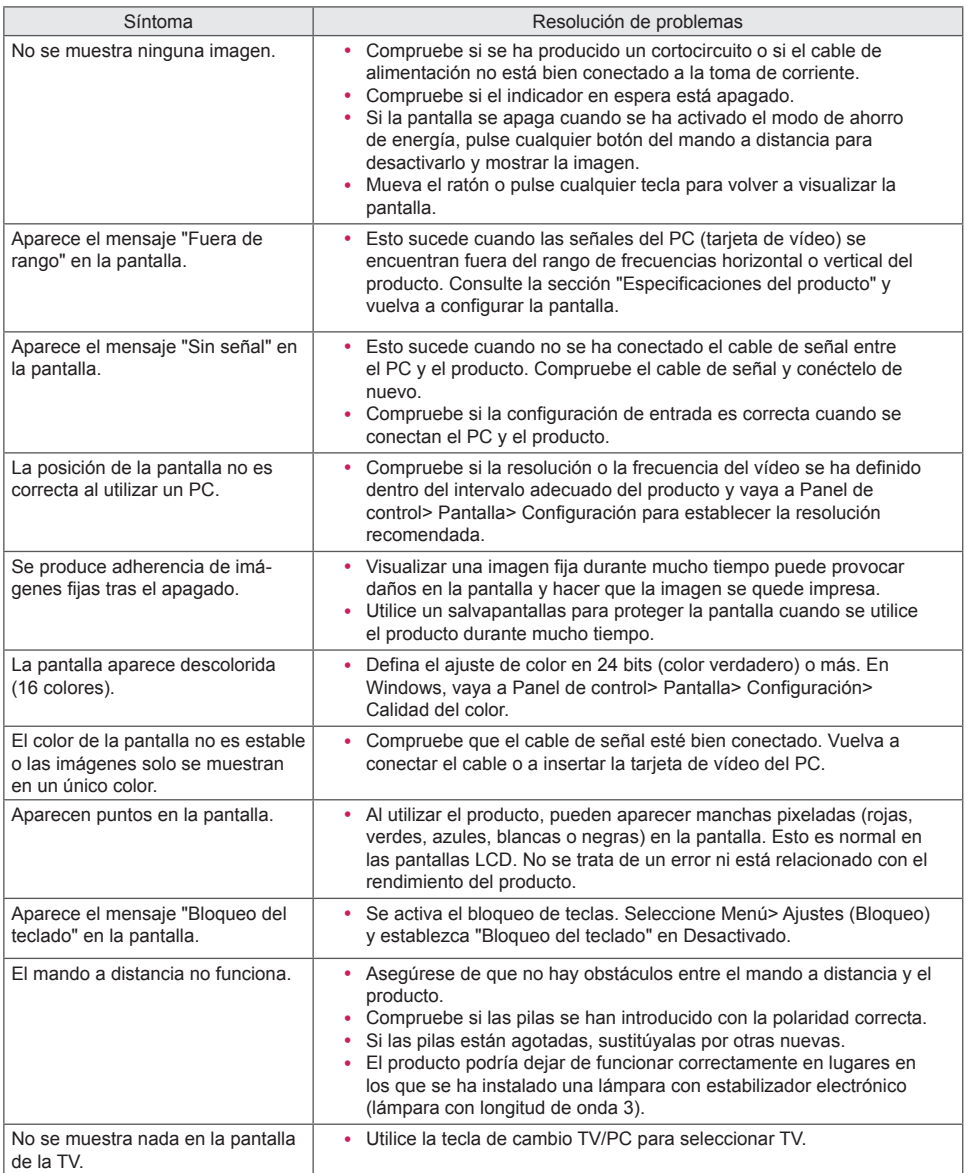

# **NOTA**

y **Frecuencia vertical**: para visualizar una imagen, la pantalla debe actualizarse docenas de veces por segundo como una lámpara fluorescente.

El número de veces por segundo que se actualiza la pantalla se denomina "frecuencia vertical" o "frecuencia de actualización" y se indica en Hz.

- y **Frecuencia horizontal**: el tiempo que se tarda en visualizar una línea horizontal se denomina "ciclo horizontal". El número de líneas horizontales que se visualizan en un segundo puede calcularse dividiendo uno entre el ciclo horizontal. Esto se denomina "frecuencia horizontal" y se indica en kHz.
- y Compruebe si la resolución o frecuencia de la tarjeta de vídeo se encuentra dentro del rango permitido por el monitor, y establezca la resolución (óptima) recomendada en **Panel de control> Pantalla> Configuración**.
- y Si no establece la resolución (óptima) recomendada para la tarjeta de vídeo, puede que el texto aparezca borroso, la pantalla atenuada, el área de visualización truncada o la pantalla descentrada.
- y El procedimiento de configuración puede variar en función del ordenador y del sistema operativo. También es posible que algunas tarjetas de vídeo no admitan determinadas resoluciones. En ese caso, póngase en contacto con el fabricante del ordenador o de la tarjeta de vídeo para obtener ayuda.
- y Es posible que algunas tarjetas de vídeo no admitan la resolución 2560 x 1080. Si la resolución no se puede mostrar, póngase en contacto con el fabricante de la tarjeta de vídeo.

# <span id="page-65-0"></span>**ESPECIFICACIONES**

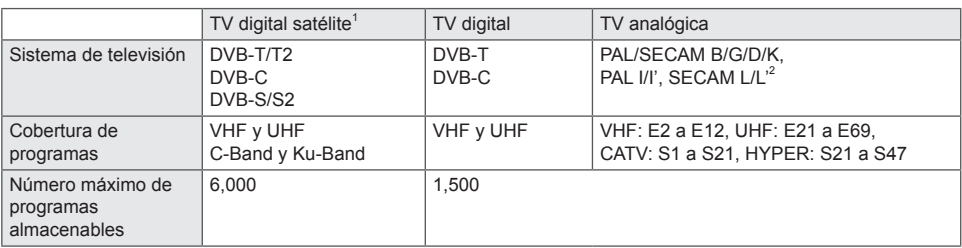

1 Solo modelos compatibles con DVB-T2

2 Excepto en los países nórdicos (Dinamarca, Finlandia, Noruega y Suecia)

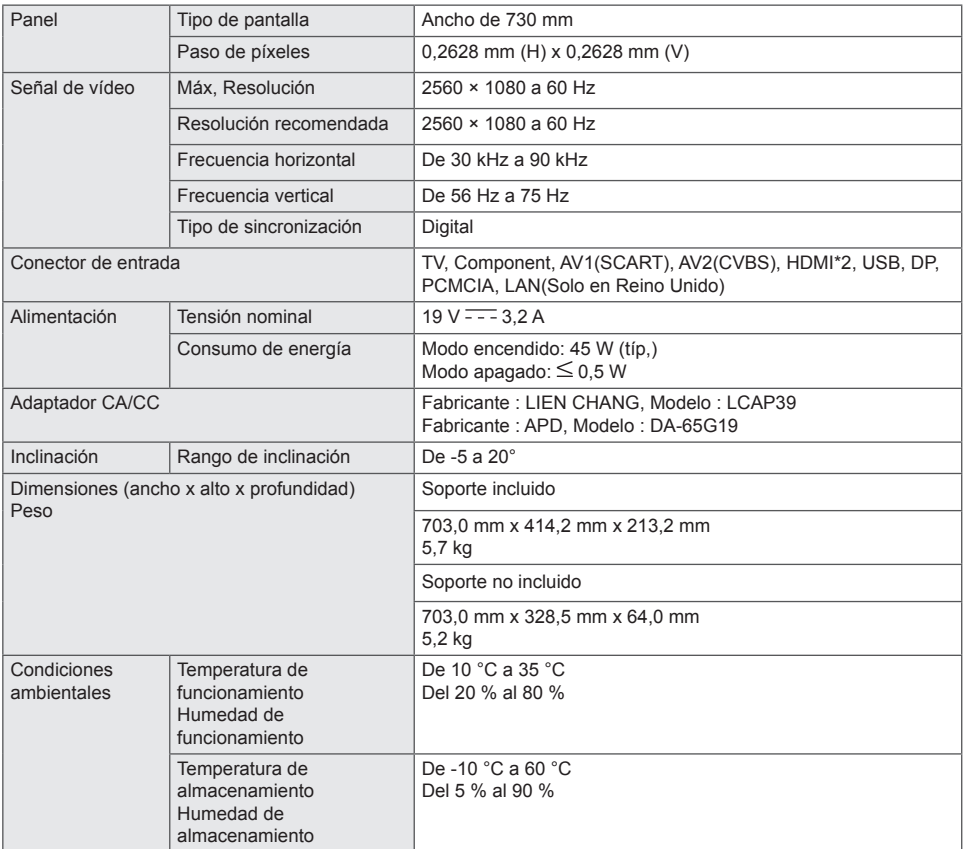

Las especificaciones del producto que se indican anteriormente pueden cambiar sin previo aviso debido a una actualización de las funciones del producto.

#### **Modo HDMI / DisplayPort (PC) admitido**

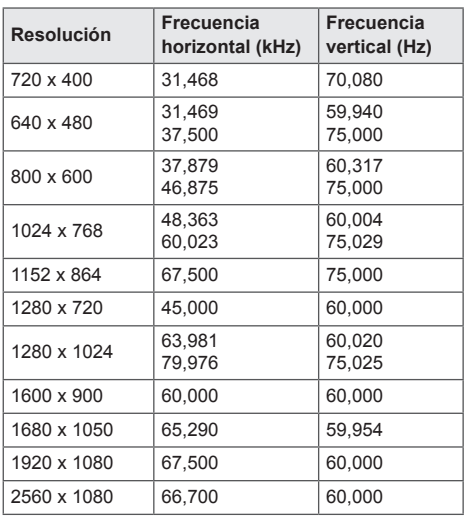

### **NOTA**

La resolución recomendada es 2560 x 1080 / 60 Hz. Sin embargo, la compatibilidad depende de su PC o modelo AV.

#### **Modo HDMI (VÍDEO) admitido**

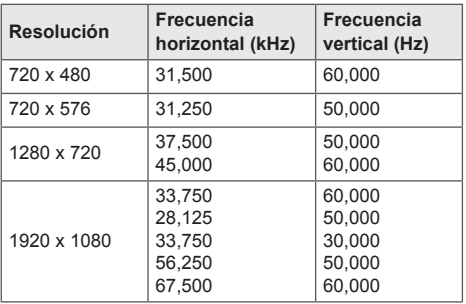

#### **Modo de componentes admitido**

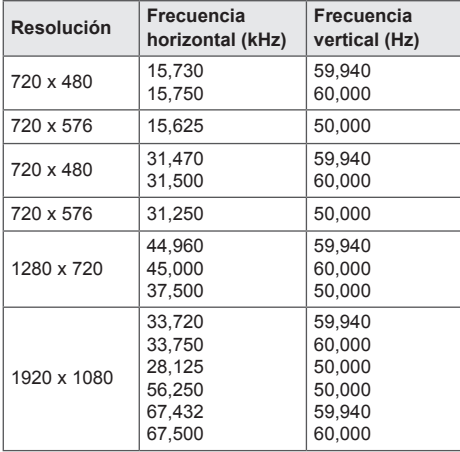

#### **Información de conexión de puertos de**

#### **componentes**

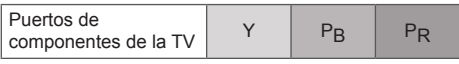

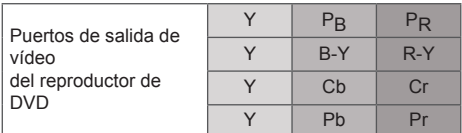

- Evite mantener una imagen fija durante mucho tiempo en la pantalla. La imagen fija podría quedar impresa permanentemente en la pantalla. Utilice un salvapantallas en la medida de lo posible.
- En el modo PC se pueden producir interferencias relacionadas con la resolución, el patrón vertical, así como el contraste y la luminosidad. Cambie la resolución del modo PC, modifique el índice de actualización o ajuste la luminosidad y el contraste en el menú hasta obtener una imagen clara. Si el índice de actualización de la tarjeta gráfica del PC no se puede modificar, cambie de tarjeta gráfica o póngase en contacto con el fabricante de la tarieta gráfica del PC.
- y La forma de onda de entrada de sincronización es independiente para la frecuencia horizontal y la vertical.
- Si utiliza una tarjeta de sonido, ajuste el sonido del PC según corresponda.

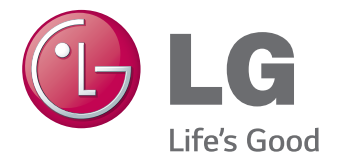

Asegúrese de leer las precauciones de seguridad antes de utilizar el producto. Guarde el CD con el Manual del usuario en un lugar accesible para poder consultarlo en un futuro. El número de serie y el modelo de la TV están situados en la parte posterior y en un lateral de la misma. Anótelos por si alguna vez necesita asistencia.

MODELO

N.º DE SERIE